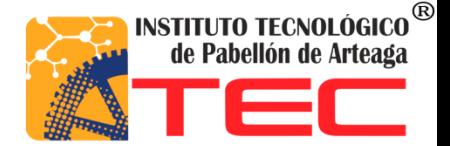

**Nombre: José Emmanuel Vallejo Galaviz.**

### **No. De Control: 111050055**

**Carrera: Ing. Logística.**

**Empresa: Kotobukiya Tréves de México. S.A. de C.V.**

**Asesor: Ing. Mario Alberto Quevedo Morán.**

**Proyecto:**

**[CONTROL DEL ÁREA DE COMPRAS, MEDIANTE EL USO DEL SISTEMA SAP (MANUAL SAP)]**

### **Tabla de Contenido**

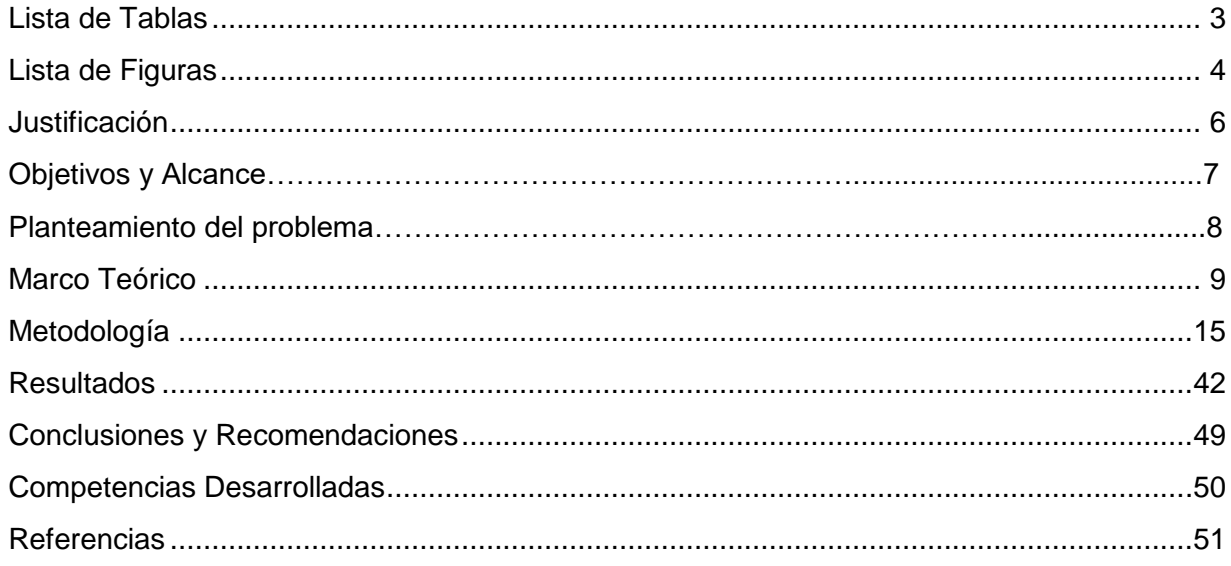

### <span id="page-2-0"></span>**Lista de Tablas**

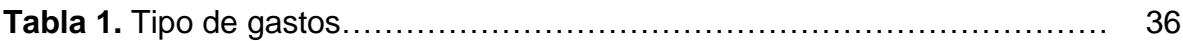

# <span id="page-3-0"></span>**Lista de Figuras**

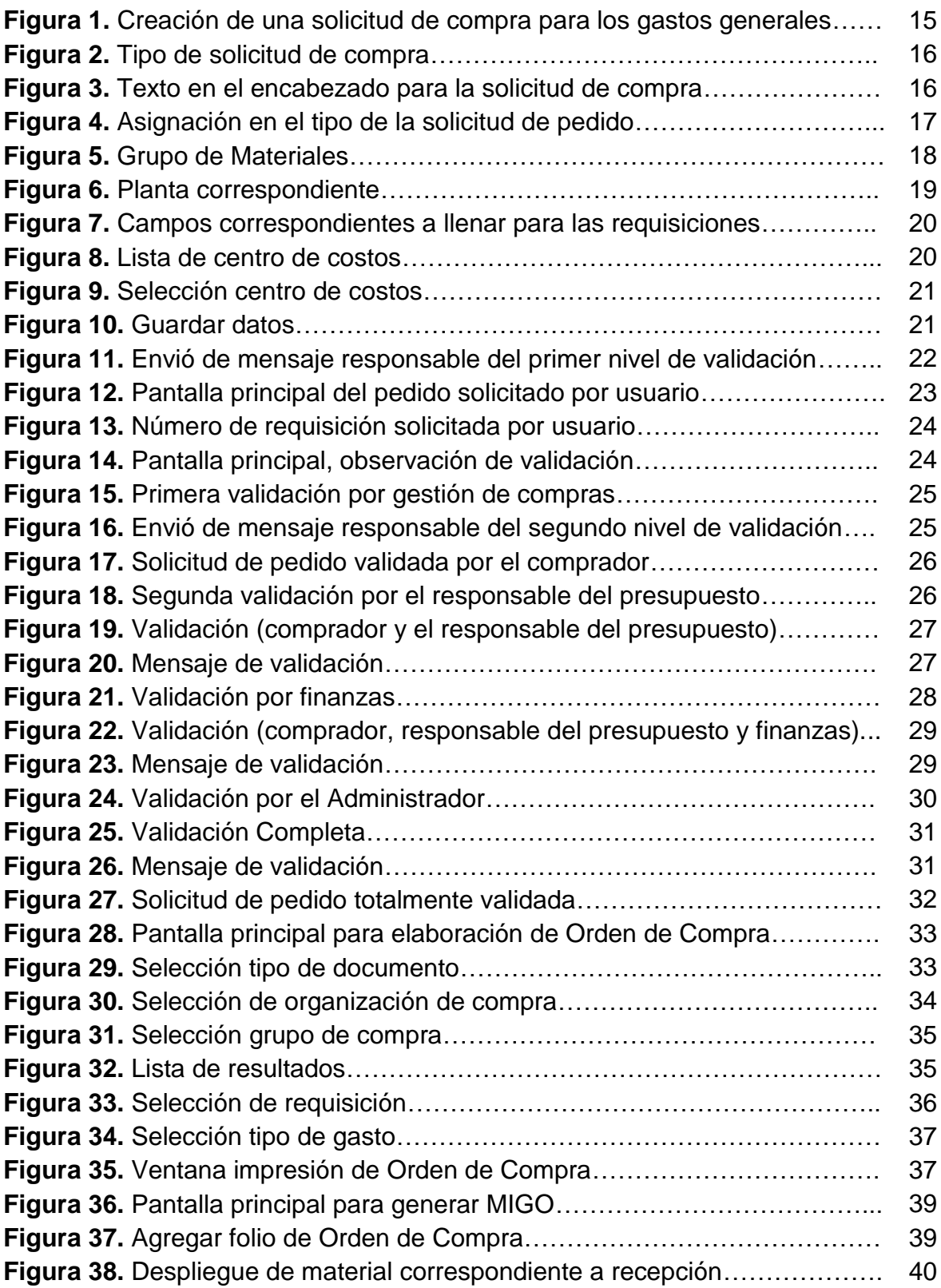

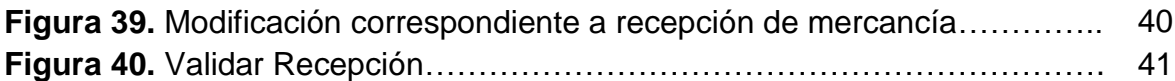

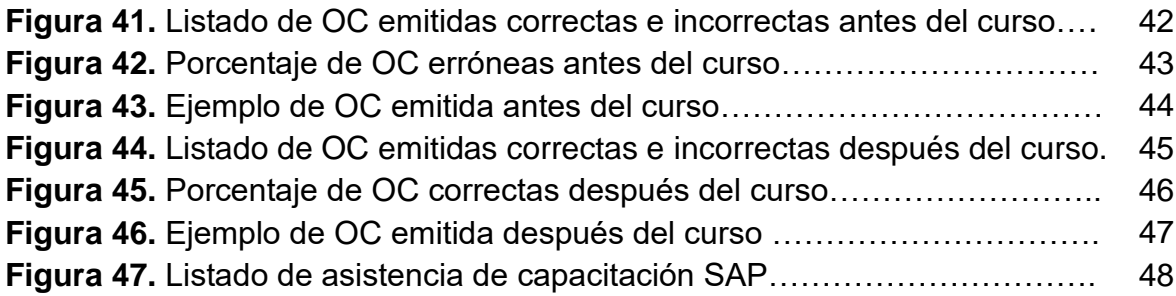

# **Justificación**

Actualmente la empresa adquirió un sistema informático de administración departamental llamado SAP, que permite administrar sus recursos materiales, financieros-contables, productivos y logísticos, para gestionar de una manera exitosa todas las fases de sus modelos de negocios. Con la finalidad de darle un mayor rendimiento a la hora de adquirir un servicio o producto evitando retrasos en tiempo de entrega.

Con la adquisición de este software y el desconocimiento del mismo ha generado gran cantidad de errores. Pues el nivel de estudios de los usuarios no es tan alto.

Debido a la demanda de producción de la empresa, es indispensable el diseño de un curso enfocado a las funciones básicas del software, que tiene que hacer el personal de las áreas de compras y almacén, e impartición del mismo. Y que los usuarios cuenten con un manual más específico en español para dichas áreas, ya que se generan requisiciones incorrectas, ocasionando problemas al momento de liberar una orden de compra; Pues esto genera contratiempos a la hora de surtir material al almacén.

El propósito es contar con una guía clara y específica que garantice la óptima operación y desarrollo de las diferentes actividades de SAP para las áreas correspondientes. Así como el de servir un instrumento de apoyo y mejor control empresarial.

En el presente documento, se muestra un manual, que comprende de forma ordenada, secuencial y detallada de las actividades que deben de seguirse como lo son:

- Creación de una solicitud de compra para los gastos generales.
- Solicitud de Compra en particular de lanzamiento.
- Creación de una orden de compra.
- Entrada de mercancías de una orden de compra (MIGO).

## **Objetivo General**

Crear un manual específico para los usuarios del área de compras y almacén e impartir el curso. Con la finalidad de reducir el porcentaje de errores al momento de emitir las órdenes de compra a un 30%.

#### **Objetivos Específicos**

- Disminuir el porcentaje de errores al emitir una orden de compra.
- Evitar la cancelación de órdenes de compra y el re-trabajó de generar requisiciones.
- Que las áreas (compras/almacén) cuenten con su propio manual en español.

# **Alcance**

Dicho proyecto fue aplicado para las áreas de compras y almacén de la empresa. El proyecto se centra en disminuir los errores emitidos en las órdenes de compras.

### **Planteamiento del problema**

Los principales problemas que se presentan en la empresa son los siguientes:

- El 90% de los usuarios no saben utilizar el sistema SAP, debido a su nivel de inglés, y el desconocimiento del mismo y falta de capacitación.
- Retención de órdenes de compras canceladas, debido a los errores emitidos por el mal uso del sistema y el re-trabajo de requisiciones para generarlas correctamente.

## <span id="page-8-0"></span>**Marco Teórico**

#### **Compras**

Según Masson E. Una de las áreas más importantes para gestionar un establecimiento comercial es el área de compras, ya que de ella dependen el resto de las demás actividades.

La función de compras cubre la responsabilidad de adquirir adecuadamente materias primas y auxiliares, materiales, suministros, equipos y servicios necesarios para que la empresa desarrolle sus funciones satisfactoriamente. Masson Eellhoff. (2007).

#### **Almacén**

Según Julio A. Un almacén se puede considerar como un centro de producción en el cual se efectúan una serie de procesos relacionados con recepción de material, adecuación de productos a los requerimientos comerciales, almacenamiento de productos, preparación de la expedición o entregas. Julio Anaya. (2008).

#### **Requisición**

Según Salvador M. es la sección de registros de existencia como consecuencia del funcionamiento de rutina de los registros de almacén. Salvador Mercado. (2004).

#### **Orden de Compras**

Según Alberto M. es un documento que emite el comprador para pedir mercaderías al vendedor; indica cantidad, detalle, precio y condiciones de pago, entre otras cosas. Alberto Montoya (2002).

#### **Usuario**

Según Mariana de J. Un Usuario es aquella persona que usa algo para una función en específico, es necesario que el usuario tenga la conciencia de que lo que está haciendo tiene un fin lógico y conciso, sin embargo, el termino es genérico y se limita en primera estancia a describir la acción de una persona que usa algo. Mariana de Jesus (1997).

#### **Capacitación**

Según Alfonso S. Es un conjunto de actividades didácticas, orientadas a ampliar los conocimientos, habilidades y aptitudes del personal que labora en una empresa. Permite a los trabajadores poder tener un mejor desempeño en sus actuales y futuros cargos, adaptándose a las exigencias cambiantes del entorno. Alfonso Siliceo (2004).

#### **Manual**

Según Luis F. Es un documento que expone, en forma ordenada y sistemática, información e instrucciones sobre políticas, organización y procedimientos de una empresa o institución. Las normas que se incorporan en los manuales son aquellas que se consideran indispensables para la mejor ejecución del trabajo. Luis Díaz (2005).

#### **Guía para la elaboración del manual de procedimientos**

La presentación de un procedimiento, nos permite conocer la operación de una dependencia o unidad administrativa, por lo que surge la necesidad de que todos los procedimientos se agrupen, en forma ordenada.

Los manuales, como instrumentos administrativos que apoyan el que hacer institucional, están considerados como elementos fundamentales para la coordinación, dirección, evaluación y el control administrativo, así como para facilitar la adecuada relación entre las distintas unidades administrativas de la dependencia.

#### **Concepto de manual**

Los Manuales Administrativos son medios valiosos para la comunicación, y sirven para registrar y transmitir la información, respecto a la organización y al funcionamiento de la dependencia; es decir, entenderemos por manual, el documento que contiene en forma ordenada y sistemática, la información y las instrucciones sobre historia, organización, política o procedimientos de una institución, que se consideren necesarios para la mejor ejecución del trabajo.

Por otra parte, entenderemos por procedimiento la sucesión cronológica o secuencial de actividades, que precisan de manera sistemática la forma de realizar una función o un aspecto de ella.

El manual es por tanto, un instrumento de apoyo administrativo, que agrupa procedimientos precisos con un objetivo común, que describe en su secuencia lógica las distintas actividades de que se compone cada uno de los procedimientos que lo integran.

Según Franklin los manuales de procedimientos "Constituyen un documento técnico que incluye información sobre la sucesión cronológica y secuencial de operaciones, que se constituye en una unidad para la realización de una función, actividad o tarea específica en una organización". Franklin (2009).

#### **Análisis y diseño de procedimientos**

A través del conocimiento de los procedimientos puede tenerse una concepción clara y sistemática de las operaciones que se realizan en la dependencia o unidad administrativa, es importante que al emprender un estudio de esta naturaleza, se aplique una metodología que garantice la descripción de los procedimientos, de acuerdo con la realidad operativa.

Según Melinkoff, R. "Los procedimientos consiste en describir detalladamente cada una de las actividades a seguir en un proceso laboral, por medio del cual se garantiza la disminución de errores". Melinkoff, R (1990).

El primer punto que debe concretarse cuando se investigan uno o varios procedimientos, ya sea para describirlos, implantarlos, mejorarlos o sustituirlos, es el definir con la mayor precisión posible los siguientes aspectos:

#### **1.-Delimitación del procedimiento**

¿Cuál es el procedimiento que se va a analizar? ¿Dónde se inicia? ¿Dónde termina?

Una vez contestadas las preguntas anteriores, se podrá fijar el objetivo del estudio; éste servirá de guía para la investigación, el análisis y la propuesta del procedimiento o procedimientos en estudio.

#### **2.- Recolección de la Información**

Consiste en recabar los documentos y los datos, que una vez organizados, analizados y sistematizados, permitan conocer los procesos tal y como operan en el momento, y posteriormente proponer los ajustes que se consideren convenientes.

Los usuarios son quienes pueden aportar información adicional para el análisis e implantación de procedimientos y las áreas de trabajo que sirven para tener la visión real de las condiciones, medios y personal que operan los procedimientos.

#### **Las técnicas que usualmente se utilizan para recabar la información necesaria son:**

- a) Investigación documental.
- b) Entrevista directa.
- c) Observación de campo.

#### **a) Investigación Documental:**

Consiste en la selección y el análisis de aquellos escritos que contienen datos de interés relacionados con los procedimientos; para ello, se estudian registros estadísticos o aquello que contengan información relevante para el estudio.

#### **b) Entrevista Directa:**

Consiste básicamente en reunirse con una o varias personas, y cuestionarlas orientada mente para obtener información. Este medio permite adquirir información más completa, puesto que el entrevistador, al tener una relación directa con el entrevistado puede, además de recibir respuestas, percibir actitudes.

Para que la entrevista se desarrolle con éxito es conveniente observar los lineamientos siguientes:

- Tener claro el objetivo de la misma.
- Concertar previamente la cita.
- Verificar la información a través de otras fuentes.
- Aclarar todas las dudas que existan.
- Saber escuchar.
- No hay que criticar, sugerir cambios o aconsejar durante ella.

#### **c) Observación de Campo:**

Consiste en acudir al lugar u oficina en donde se desarrollan las actividades de los procedimientos y observar atentamente todo lo que sucede; para ello, es necesario anotar todo lo que se considere relevante; con esto es posible verificar o modificar la información recabada en las entrevistas.

La observación de campo es muy importante, ya que permite definir y detectar con mayor precisión los problemas, así como descubrir datos valiosos omitidos durante las entrevistas.

Independientemente de la técnica utilizada para la recolección de la información, es necesario seguir todo el procedimiento; desde el principio, hasta el final.

#### **3.- Análisis de la Información y Diseño del Procedimiento**

Constituye una de las partes más importantes del estudio de procedimientos, consiste fundamentalmente en estudiar cada uno de los elementos de información o grupos de datos que se integraron durante la recolección de información, con el propósito de obtener un diagnóstico que refleje la realidad operativa actual.

Para analizar la información recabada, es conveniente responder los cuestionamientos fundamentales que se mencionan a continuación:

#### **¿Qué trabajo se hace?**

Se cuestiona el tipo de actividades que se realizan en la unidad administrativa y los resultados que se obtienen de éstas.

#### **¿Quién lo hace?**

Son las unidades que intervienen en el procedimiento y el factor humano, ya sea como individuos o como grupos, para la realización del trabajo.

#### **¿Cómo se hace?**

Se refiere a la secuencia de actividades que se realizan para cumplir con un trabajo o servicio determinado.

#### **¿Cuándo se hace?**

Es la periodicidad con la que se realiza el trabajo, así como los horarios y tiempos requeridos para obtener resultados o terminar una actividad.

#### **¿Dónde se hace?**

Se refiere a la ubicación geográfica y al domicilio de las oficinas.

#### **¿Por qué se hace?**

Busca la justificación de la existencia de ese trabajo o de su procedimiento; también se pretende conocer los objetivos de las actividades que integran el procedimiento. Estas recomendaciones permiten una visión más clara del conjunto de las actividades.

#### **4. - Análisis del Procedimiento**

Una vez que todas las actividades se han sometido al análisis correspondiente, y se considera que es necesario mejorar o rediseñar un procedimiento o manual, se deberá utilizar la técnica de los cinco puntos que se presenta a continuación:

#### **a) Eliminar**

La primera y más importante preocupación de este método es eliminar todo lo que no sea absolutamente necesario. Cualquier operación, cualquier paso, cualquier detalle que no sea indispensable, deben ser eliminados.

#### **b) Combinar**

Si no puede eliminar algo, entonces el siguiente punto es combinar algún paso del procedimiento con otro, a efecto de simplificar el manual. Cuando se combina, generalmente se eliminan algunos detalles, como un registro, una operación, etcétera.

#### **c) Cambiar**

En este punto debe revisarse si algún cambio que pueda hacerse en el orden, el lugar o la persona que realiza una actividad, puede simplificar el trabajo. Los procedimientos pueden simplificarse cambiando la secuencia de las operaciones, modificando o cambiando el lugar, o sustituyendo a la persona que realiza determinada actividad.

#### **d) Mejorar**

Algunas veces es imposible eliminar, combinar o cambiar; en estas circunstancias el resultado más práctico se logra mejorando el procedimiento, rediseñando una forma, un registro o un informe. Haciendo alguna mejoría al instrumento o equipo empleado, o encontrando un método mejor.

#### **e) Mantener**

Consiste en conservar las actividades que como resultado del análisis, no fueron susceptibles de eliminar, combinar, cambiar o mejorar. Para aplicar esta técnica, es recomendable contar con un bosquejo de las actividades que componen el procedimiento.

## <span id="page-14-0"></span>**Metodología**

### **GUÍA DEL USUARIO DE SAP**

### <span id="page-14-1"></span>**"Creación de una solicitud de compra para los gastos generales"**

#### **ME51N**

Al momento de iniciar selecciona el icono "Citrix" (Icono para iniciar sesión en SAP), y selecciona en la parte superior izquierda ME51N, para abrir la creación de solicitud de compra.

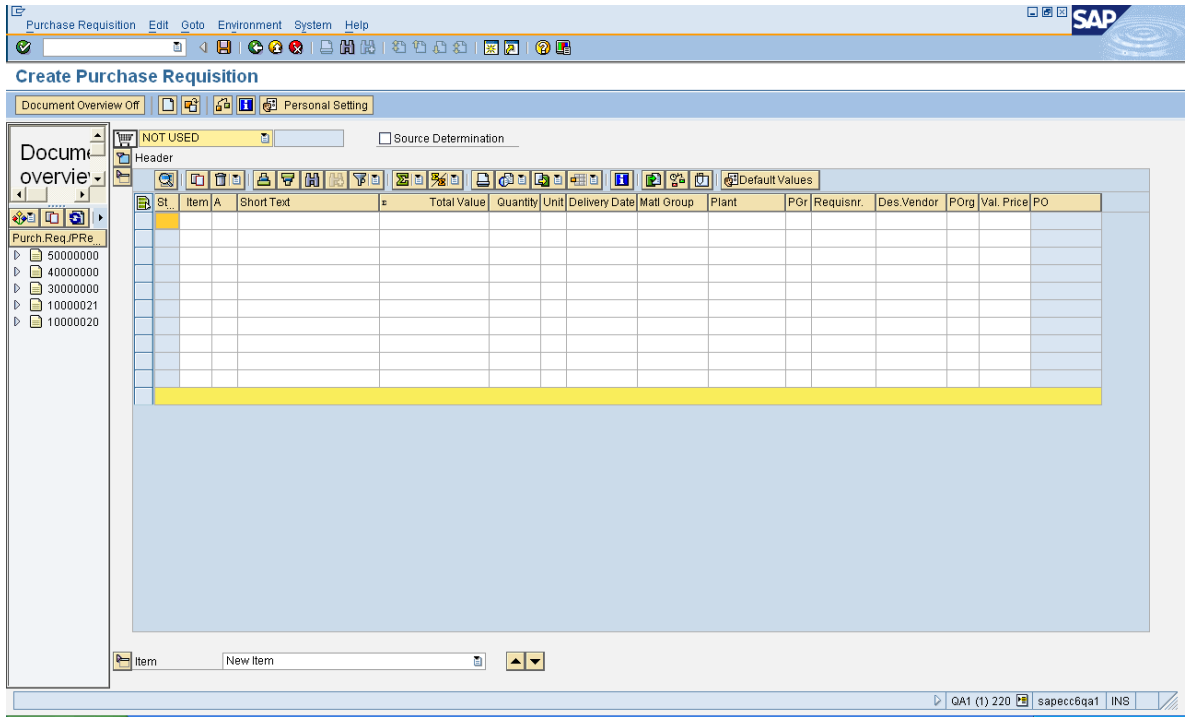

**Figura 1.** Creación de una solicitud de compra para los gastos generales.

En primer lugar, seleccione un tipo de solicitud de compra haciendo clic en NOT USED

NOT USED NOT USED NOT USED NOT USED PReq Fixed Asset PReg Overheads PReq Project PReg Service PReg Tools Purchase Req. TREVES

**Figura 2.** Tipo de solicitud de compra.

Clic en PReq Overheads (Gastos generales).

1. Clic en **D** encabezamiento.

Puede introducir texto en el encabezado de solicitud de compra. Aquí usted señala que es urgente. Este texto se informa a comprador y para las personas que validan pero que no aparecen en su orden de compra.

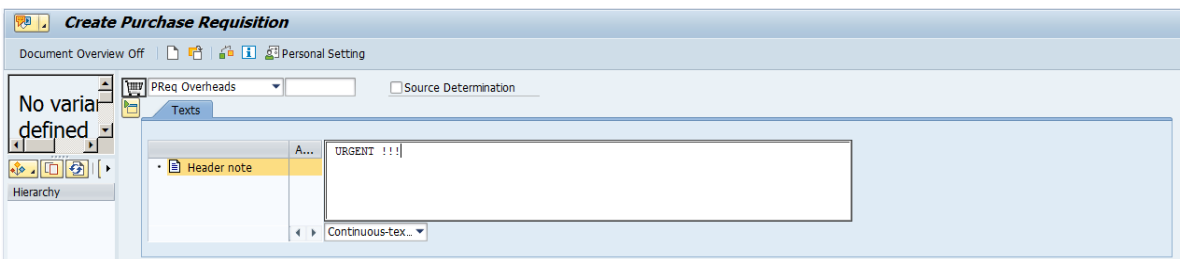

**Figura 3.** Texto en el encabezado para la solicitud de compra.

**2.** A continuación, rellenar los diversos campos obligatorios.

- Ingrese un número de elemento 10, 20, 30, ...
- El "Account Assignment Category" me permite dar información sobre la asignación en el tipo de la solicitud de pedido.

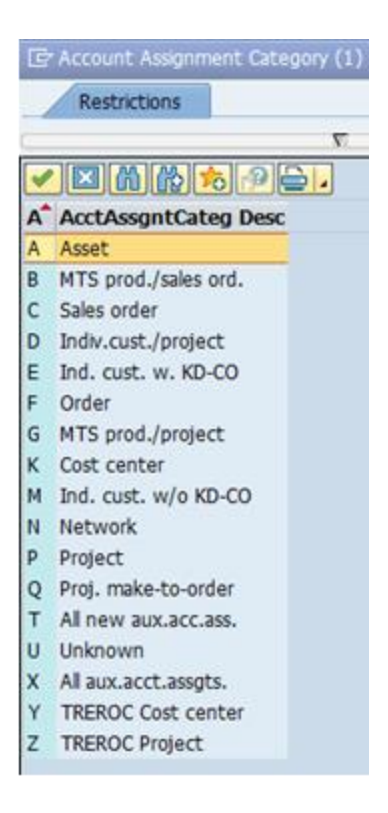

**Figura 4.** Asignación en el tipo de la solicitud de pedido.

Hay 2 tipos de asignación de TREVES:

- Centros de coste (K),
- Proyecto (P).

#### **Nota:**

Se utiliza para el siguiente tipo de compra:

- Material de oficina y gastos generales.
- Material de manipulación.
- Equipo de protección personal.
- Impresión.
- Documentación.

La lista de centros de costos está disponible con el Controlador Financiero.

Haga doble clic en K Cost center

Texto Breve descripción sintética:

- Cantidad
- Unidad = EA para la Unidad
- Moneda
- Precio de valoración

Indicar el precio unitario en el campo "Val Price". Sin embargo, el precio puede ser modificado por el comprador.

- Fecha de entrega (puede abrir el calendario para seleccionar una fecha).
- Material Group

#### **Nota:**

El "Material Group" corresponde al grupo de materiales. Es la naturaleza de compra o tipo. Este campo es muy importante porque determina la cuenta de mayor que será debitado.

| To Material Group (1) 409 Entries found |                                 |  |  |  |  |  |  |  |  |
|-----------------------------------------|---------------------------------|--|--|--|--|--|--|--|--|
| <b>Restrictions</b>                     |                                 |  |  |  |  |  |  |  |  |
|                                         |                                 |  |  |  |  |  |  |  |  |
|                                         | 因的的方向自                          |  |  |  |  |  |  |  |  |
|                                         | Matl Group Material Group Desc. |  |  |  |  |  |  |  |  |
| ZEQT031                                 | <b>TRANSPORT TOOL</b>           |  |  |  |  |  |  |  |  |
| ZEXE001                                 | <b>INCIDENTAL EXPENSES</b>      |  |  |  |  |  |  |  |  |
| ZFUR001                                 | <b>ES ELECTRICITY</b>           |  |  |  |  |  |  |  |  |
| ZFUR002                                 | <b>FS WATER</b>                 |  |  |  |  |  |  |  |  |
| ZFUR003                                 | <b>ES GASOLINE</b>              |  |  |  |  |  |  |  |  |
| ZFUR004                                 | ES GAS FOR HEATING /            |  |  |  |  |  |  |  |  |
| ZFUR005                                 | FR SUPPLIES/EQUIPT              |  |  |  |  |  |  |  |  |
| <b>ZFUR006</b>                          | <b>WORKING CLOTHES</b>          |  |  |  |  |  |  |  |  |
| <b>ZFUR007</b>                          | NOT STORE - ADMINIST            |  |  |  |  |  |  |  |  |
| <b>ZFUR008</b>                          | FR SMALL INDUS EQUIP            |  |  |  |  |  |  |  |  |
| <b>ZFUR009</b>                          | MINOR OFFICE EQUIPME            |  |  |  |  |  |  |  |  |
| ZFUR010                                 | <b>PACKING</b>                  |  |  |  |  |  |  |  |  |
| <b>ZFUR011</b>                          | <b>ES GAS GDF</b>               |  |  |  |  |  |  |  |  |
| <b>ZFUR012</b>                          | ES MISCELLANEOUS MP.            |  |  |  |  |  |  |  |  |
| ZFUR013                                 | AIR.                            |  |  |  |  |  |  |  |  |
| <b>7HON001</b>                          | EEEC                            |  |  |  |  |  |  |  |  |

**Figura 5.** Grupo de Materiales.

Doble clic en ZFUR013 AIR

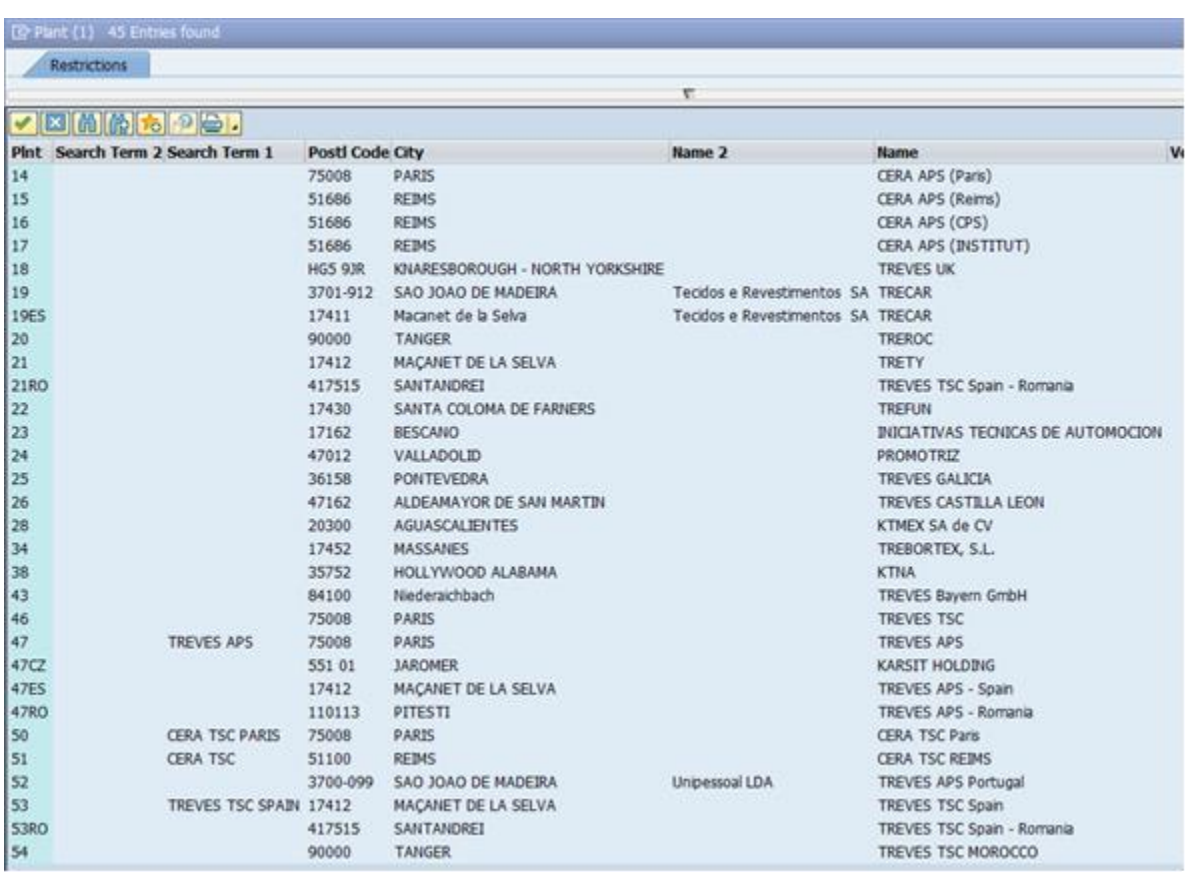

**Planta:** El campo corresponde a la empresa a la que será asignada para cobrar.

**Figura 6.** Planta correspondiente.

Purchasing Group: El campo corresponde a la persona que va a cambiar la PR en una Orden.

- Requisitioner: Solicitante de la orden de compra.
- Desired Vendor: Seleccionar el proveedor de código.
- Purchase Organization: Trev (corresponde a la empresa).

|                                                                  | <b>Create Purchase Requisition</b>  |                                |      |                                     |                                                  |                                        |                    |           |        |                                 |                          |                                                                 |                                                 |            |                            |                            |               |                       |        |
|------------------------------------------------------------------|-------------------------------------|--------------------------------|------|-------------------------------------|--------------------------------------------------|----------------------------------------|--------------------|-----------|--------|---------------------------------|--------------------------|-----------------------------------------------------------------|-------------------------------------------------|------------|----------------------------|----------------------------|---------------|-----------------------|--------|
| Document Overview Off 1 1 1 4 5 M 1 2 Personal Setting           |                                     |                                |      |                                     |                                                  |                                        |                    |           |        |                                 |                          |                                                                 |                                                 |            |                            |                            |               |                       |        |
| No variar-<br>$\det$                                             | PReg Overheads<br><b>TII</b> Header |                                | τŵ   | ٠<br>IF.                            | $\mathbb{F}$ .                                   | Source Determination<br><b>Billian</b> |                    |           |        | 國<br>$\Theta$ of $\blacksquare$ |                          | 田   巴   34   魚                                                  | Default Values                                  |            |                            |                            |               |                       |        |
| $\bullet \quad \bullet \quad \bullet \quad \bullet$<br>Hierarchy |                                     | BSPIR A                        | 10 K | Short Text                          | AIR CONDITIONING MAINTENANCE                     |                                        |                    | 2 EA EUR  |        |                                 | 460,00 27.01.2016 AIR    | Quan Unit Crcy Vain Price Delv. Date Material Group Plant       | CERA APS (Rei<br>CERA APS (Rei<br>CERA APS (Rei | PGr<br>285 | Requiser.<br><b>DUPOND</b> | Desired Vendor<br>20000953 | POrg<br>TREV  | Total Value<br>920,00 | ۰<br>٠ |
|                                                                  |                                     | $\leftarrow$                   |      |                                     |                                                  |                                        |                    |           |        |                                 | $\overline{\phantom{a}}$ |                                                                 | memory areas for                                |            |                            |                            |               | 4.11                  |        |
|                                                                  | <sup>a</sup> ct Item                | Material Data                  |      | Quantities/Dates                    | [ 10 ] AIR CONDITIONING MAINTENANCE<br>Valuation | · Distribution                         | Account Assignment | $\ddot{}$ | $\sim$ |                                 | Source of Supply         | Status <sup>®</sup><br>Single account assignme  CoCode CERA APS | Contact Person                                  |            | Texts                      | Delvery Address            | Spec2000 / SC |                       |        |
|                                                                  | CO Area<br>Cost Center              | Unloading Point<br>G/L Account |      | AccAssCat Cost center<br>6061400000 |                                                  |                                        | Recipient          |           |        |                                 |                          |                                                                 |                                                 |            |                            |                            |               |                       |        |

**Figura 7.** Campos correspondientes a llenar para las requisiciones.

- **3.** En la pestaña de imputación, es obligatoria para completar el centro de costo.
	- Abra la lista de centros de costo y seleccione el bueno.

|                        | ∝<br>$\boxed{\rightarrow}$ Cost Center (1) 677 Entries found |  |                  |                                                                                    |                   |                     |                                          |           |                        |  |  |   |  |
|------------------------|--------------------------------------------------------------|--|------------------|------------------------------------------------------------------------------------|-------------------|---------------------|------------------------------------------|-----------|------------------------|--|--|---|--|
| Cost center            |                                                              |  | Cost center name | $\frac{1}{2}$<br>Standard Hierarchy<br>Organizational unit via Personal Area (NPO) |                   |                     |                                          |           |                        |  |  |   |  |
|                        | Σ                                                            |  |                  |                                                                                    |                   |                     |                                          |           |                        |  |  |   |  |
|                        | 800000<br>宝                                                  |  |                  |                                                                                    |                   |                     |                                          |           |                        |  |  |   |  |
| Cost Ctr               |                                                              |  |                  | COAr CoCd CCtC Person Responsible User Resp.                                       |                   | <b>Short text</b>   |                                          |           | Language Valid From to |  |  |   |  |
| 1291TCPRO0             | CAT1 FR70                                                    |  |                  | x                                                                                  | <b>LWAXIN</b>     | <b>9-DEV ENGINE</b> |                                          | EN        | 01.01.2014 31.12.9999  |  |  | ▲ |  |
| 1291TCPRO1             | CAT1 FR70                                                    |  | ா                | x                                                                                  | <b>LWAXIN</b>     | 9-RAO ENGINE        |                                          | <b>FN</b> | 01.01.2014 31.12.9999  |  |  | ٠ |  |
| 1291TCPRO2 CAT1 FR70   |                                                              |  |                  | x                                                                                  | <b>CHENRY</b>     |                     | <b>1-RAO BODY &amp; TRUNK</b>            | EN        | 01.01.2014 31.12.9999  |  |  |   |  |
| 1291TCPRO3             | CAT1 FR70                                                    |  |                  | x                                                                                  | <b>PBURSTERT</b>  |                     | <b>1-DEV BODY &amp; TRUNK</b>            | EN        | 01.01.2014 31.12.9999  |  |  |   |  |
| 1291TDPRO0 CAT1 FR70   |                                                              |  |                  | x                                                                                  | <b>PHAUCHON</b>   |                     | 9-PROJECT MNGT APS                       | EN        | 01.01.2014 31.12.9999  |  |  |   |  |
| 1291TDPRO1             | CAT1 FR70                                                    |  |                  | x                                                                                  | <b>GGERMAIN</b>   |                     | 9-PROJECT MNGT 1                         | EN        | 01.01.2015 31.12.9999  |  |  |   |  |
| 1291TDTFC0             | CAT1 FR70                                                    |  |                  | x                                                                                  |                   |                     | <b>JLLANERANCHT 1-BU TECH COORD ASTA</b> | FN        | 01.01.2014 31.12.9999  |  |  |   |  |
| 1291TEXPT0             | CAT1 FR70                                                    |  |                  | x                                                                                  | <b>JMFAYARD</b>   |                     | 9-TECHNICAL DEP APS                      | EN        | 01.01.2014 31.12.9999  |  |  |   |  |
| 1291TMETH0 CAT1 FR70   |                                                              |  | ா                | x                                                                                  | <b>JFBETTON</b>   |                     | 9-COSTING & CONTROLL                     | <b>FN</b> | 01.01.2014 31.12.9999  |  |  |   |  |
| 1291TOTHER CAT1 FR70   |                                                              |  |                  | x                                                                                  | <b>BSKODA</b>     |                     | 9-BU TECH, OTH COSTS                     | EN        | 01.01.2014 31.12.9999  |  |  |   |  |
| 1291TPURCO             | CAT1 FR70                                                    |  | ா                | x                                                                                  | <b>AOCHOA</b>     |                     | 9-PURCH, DPT PROJECT                     | <b>FN</b> | 01.01.2014 31.12.9999  |  |  |   |  |
| 1291TOUAL0 CAT1 FR70 T |                                                              |  |                  | x                                                                                  | <b>JCABEZON</b>   |                     | 9-OUALITY DSGN                           | EN        | 01.01.2014 31.12.9999  |  |  |   |  |
| 1291TRDWS1 CAT1 FR70 T |                                                              |  |                  | x                                                                                  | <b>PREGNAULT</b>  |                     | <b>9-WSH PROCESS</b>                     | EN        | 01.01.2014 31.12.9999  |  |  |   |  |
| 1291TRDWS2 CAT1 FR70   |                                                              |  |                  | x                                                                                  | PREGNAULT         |                     | 9-WSH 3D CONCEPT                         | EN        | 01.01.2015 31.12.9999  |  |  |   |  |
| 1291TRDWS3 CAT1 FR70   |                                                              |  | -т               | X                                                                                  | <b>PREGNALILT</b> |                     | 9-WSH MODELING                           | <b>FN</b> | 01.01.2014 31.12.9999  |  |  |   |  |

**Figura 8.** Lista de centro de costos.

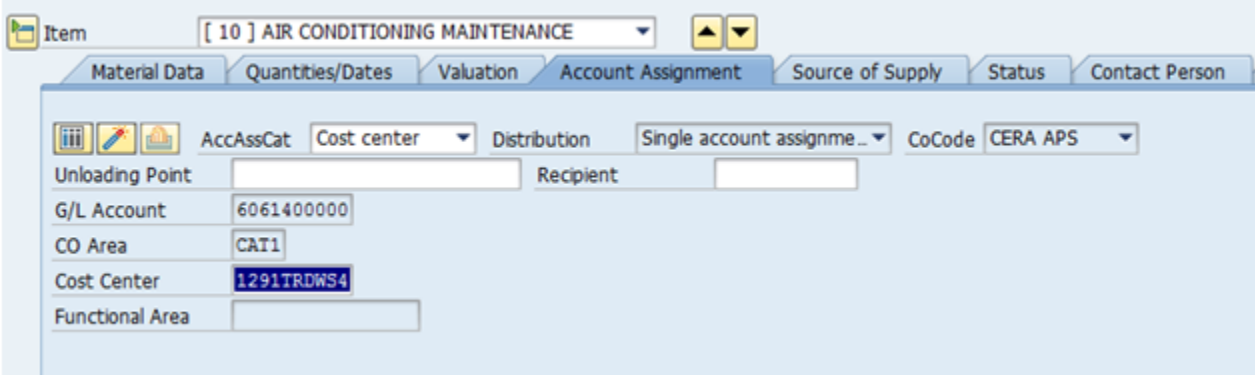

**Figura 9.** Selección centro de costos.

#### **4.** En la ficha Texto

Añadir texto en cada puesto de una solicitud de compra.

- **5.** En la pestaña Dirección de entrega
	- Verificar o modificar la dirección de entrega.

# 6. Para validar haga clic en la opción guardar

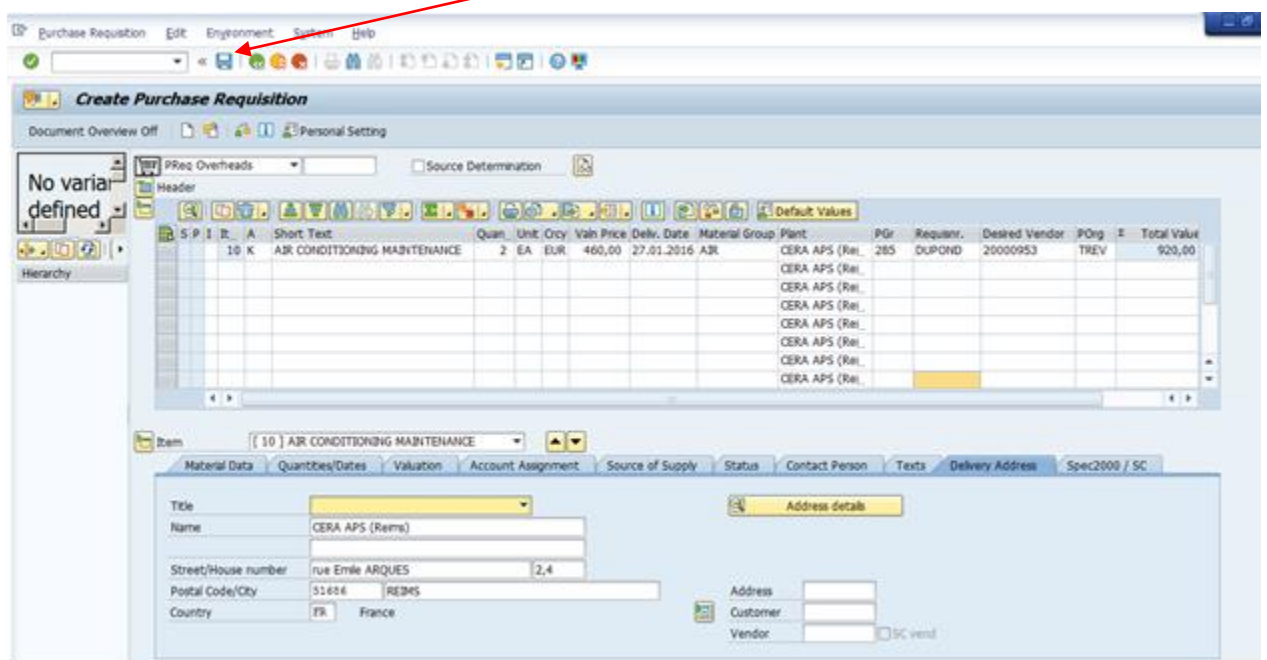

**Figura 10.** Guardar datos

El sistema me informa de que un correo electrónico se enviará a la persona responsable del primer nivel de validación:

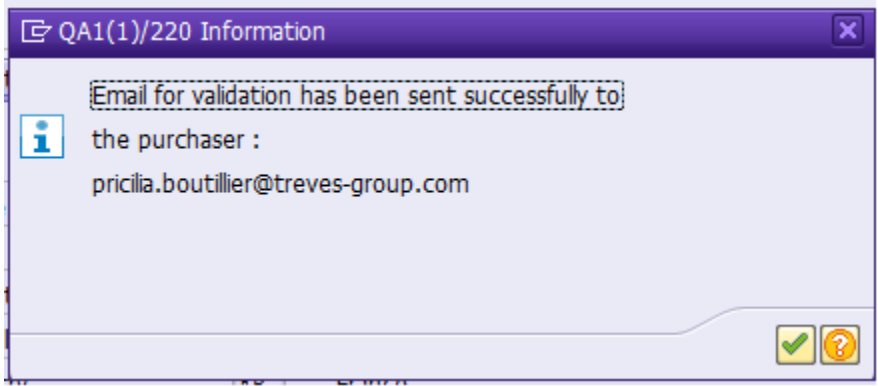

**Figura 11.** Envió de mensaje responsable del primer nivel de validación.

Clic en Ø

### **"Solicitud de Compra en particular de lanzamiento"**

#### **ME54N**

Introduzca ME54N.

**Nota:** La última solicitud de compra se muestra por defecto.

**1.** Para seleccionar otro PReq (purchase requisition- compra/pedido). Clic en

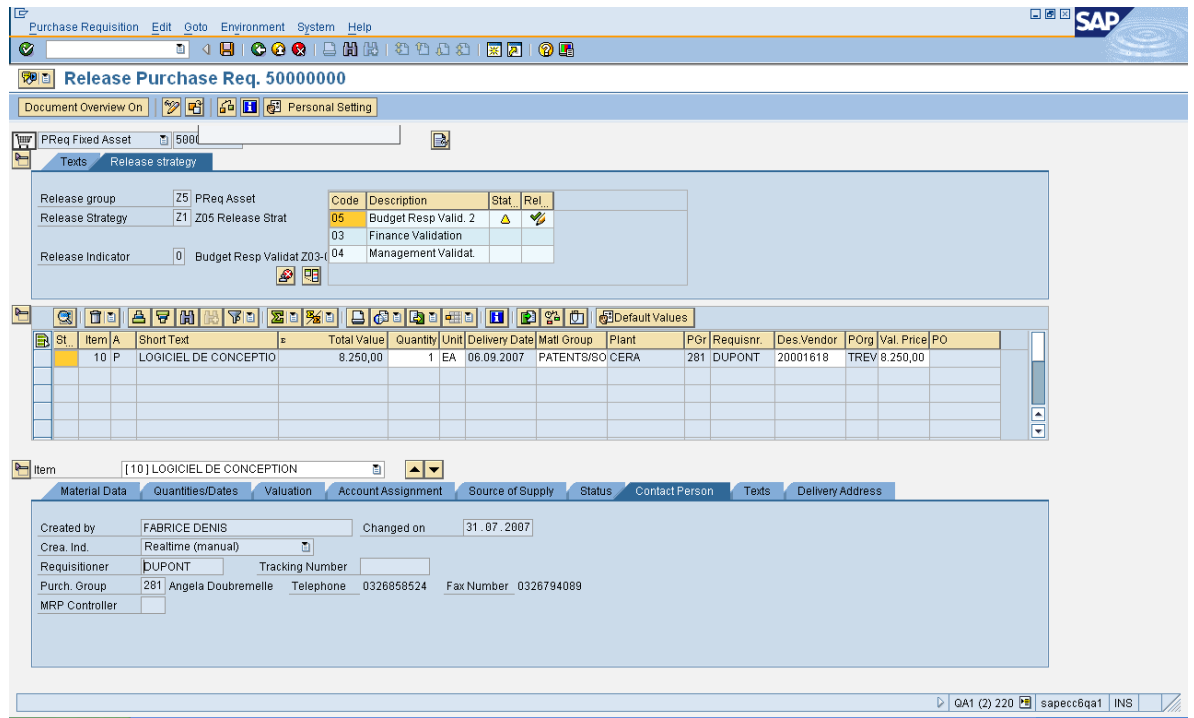

**Figura 12.** Pantalla principal del pedido solicitado por usuario.

Introduzca el número de solicitud de pedido y haga clic en el botón Other Document

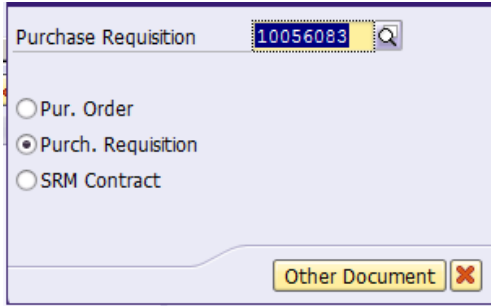

**Figura 13.** Número de requisición solicitada por usuario.

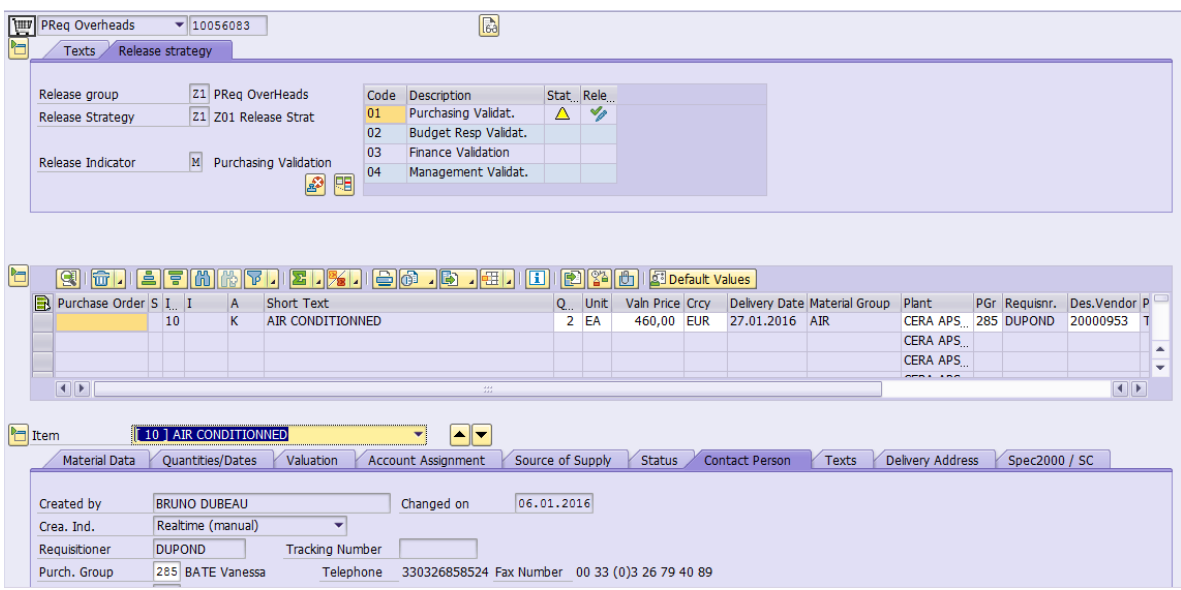

**Figura 14.** Pantalla principal, observación de validación.

**Nota:** La pestaña "Contact Person" en la zona baja de la pantalla se visualiza por defecto. Se puede visualizar el nombre/dirección del requisitioner y la Organización de compra al que pertenece.

Para cada nivel de validación del responsable puede modificar los datos:

- *Gestión de compras:* El precio, proveedor, dirección de entrega, etc.
- *Gerente de Presupuesto:* asignación analítica, la autorización de gastos, etc.
- *Finanzas:* que representa la asignación (a través del grupo de materiales), etc.
- *Director de la planta:* validar o no validar los gastos.

Podemos observar en la ficha Release strategy en el encabezado de PR que la tabla siguiente aparece:

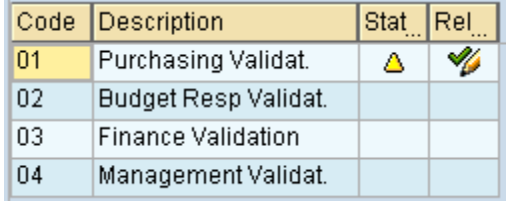

**Figura 15.** Primera validación por gestión de compras.

En nuestro ejemplo, hay 4 niveles de validación. El número de niveles de validación puede cambiar según el tipo de solicitud de compra que se realice.

**2.** El comprador puede validar el primer nivel:

Clic en  $\mathscr V$  y guardar la acción  $\boxplus$ 

**Nota:** Se muestra un mensaje, el cual indica que un correo electrónico fue enviado a la persona responsable del segundo nivel de validación.

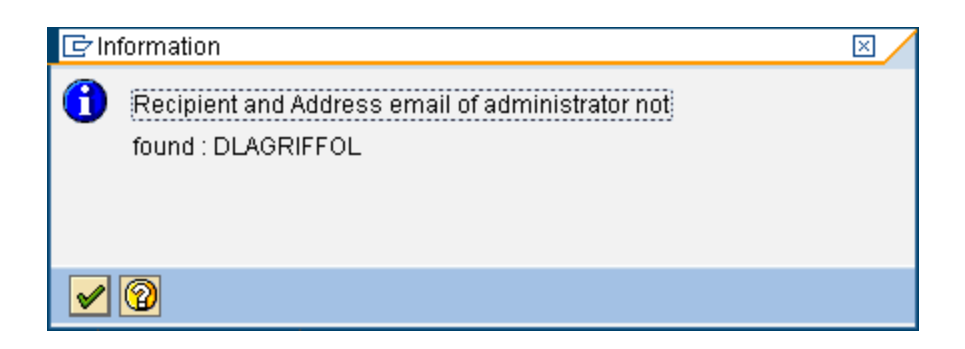

**Figura 16.** Envió de mensaje responsable del segundo nivel de validación.

Clic en  $\sqrt{\phantom{a}}$ 

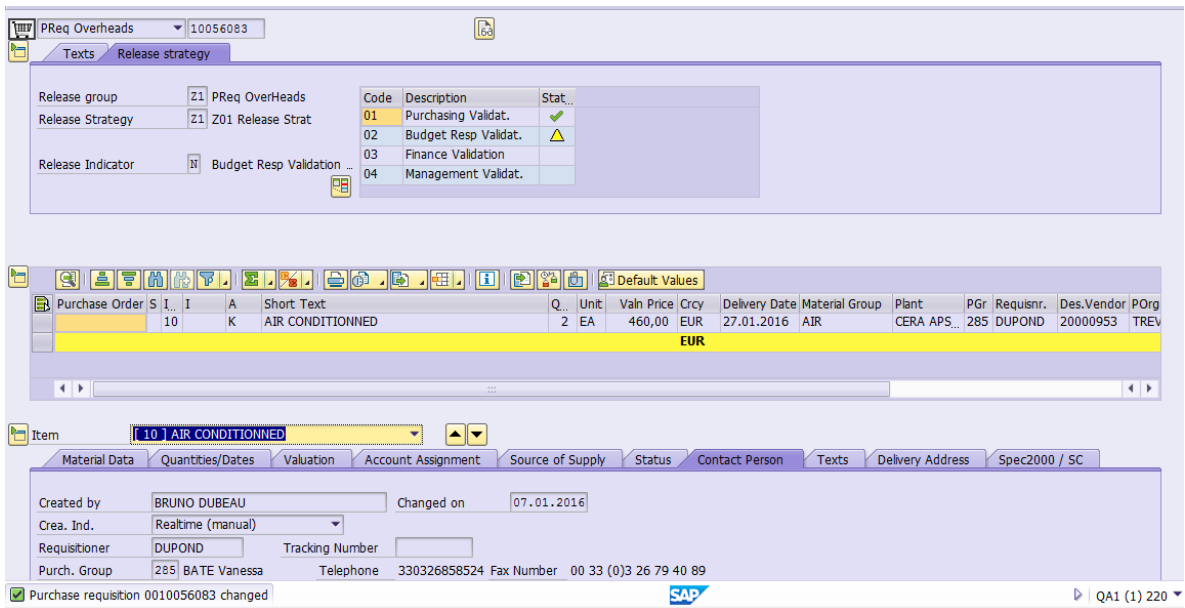

**Figura 17.** Solicitud de pedido validada por el comprador.

**Nota:** Se muestra un mensaje de validación.

La marca verde en la línea de "Purchasing Validat" nos indica que la solicitud de pedido ha sido validada por el comprador.

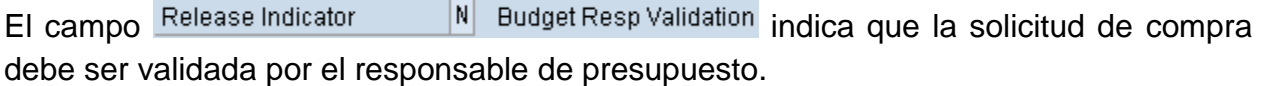

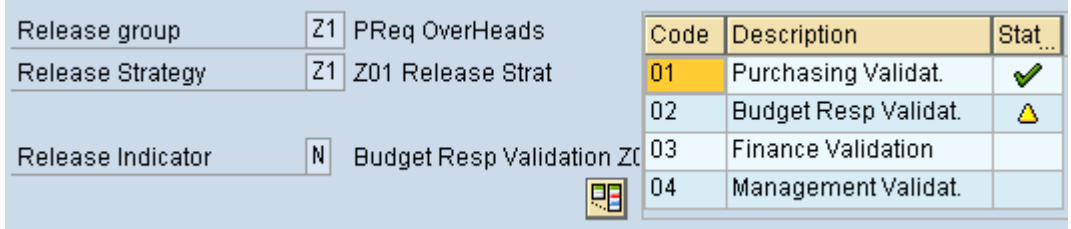

**Figura 18.** Segunda validación por el responsable del presupuesto.

 $C$ lic  $\bigcirc$  para volver a la pantalla principal.

**3.** El director del presupuesto puede validar el segundo nivel:

### Clic en  $\mathscr{G}$  y guardar la acción  $\blacksquare$

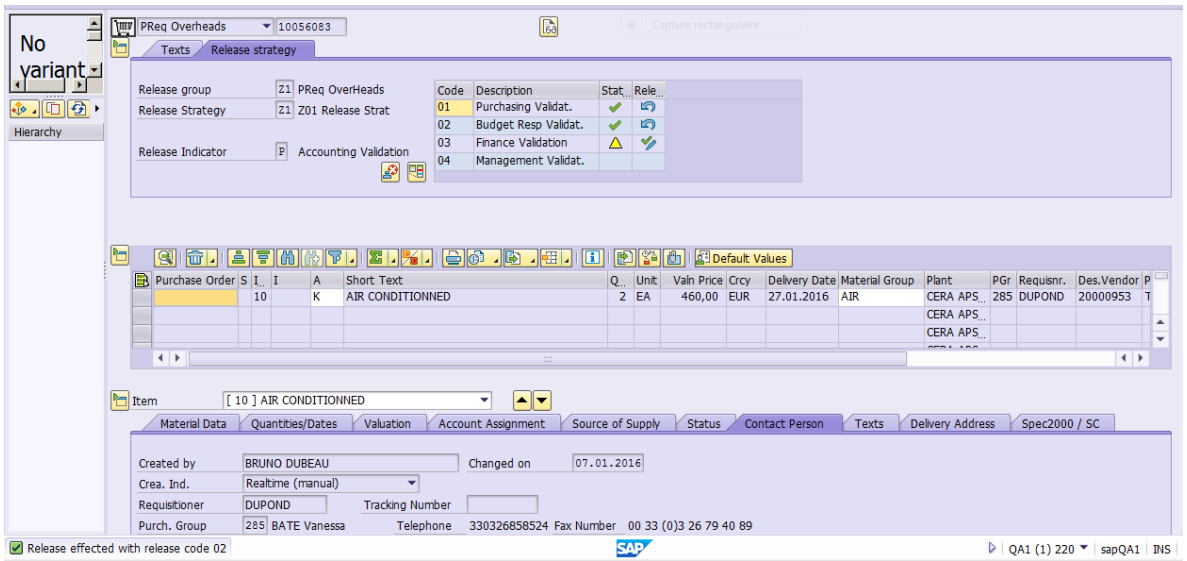

**Figura 19.** Validación (comprador y el responsable del presupuesto).

La marca verde nos indica que la solicitud de pedido ha sido validada por el responsable de presupuesto.

Se muestra un mensaje, indica que ningún correo electrónico será enviado a la persona responsable del tercer nivel de validación.

**Nota:** Se muestra un mensaje de validación.

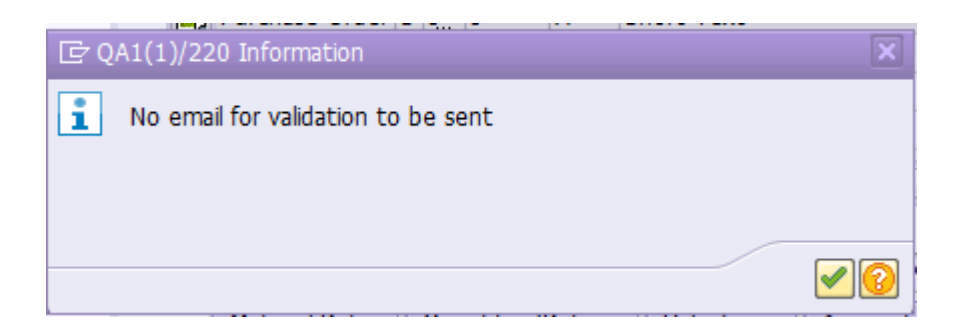

**Figura 20.** Mensaje de validación.

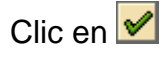

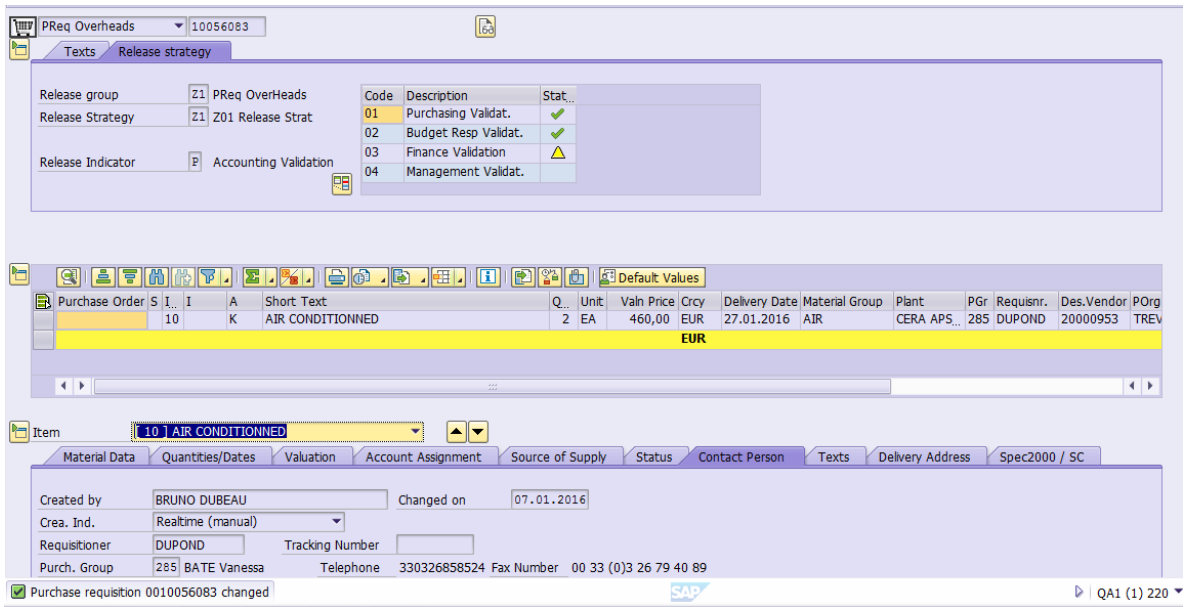

**Figura 21.** Validación por finanzas.

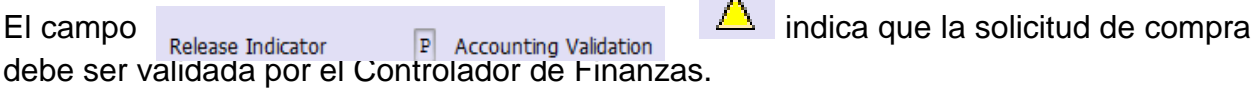

Clic **Q** para volver a la pantalla principal.

**4.** El Controlador de Finanzas puede validar el tercer nivel:

Clic en  $\mathscr V$  y guardar la acción  $\boxplus$ 

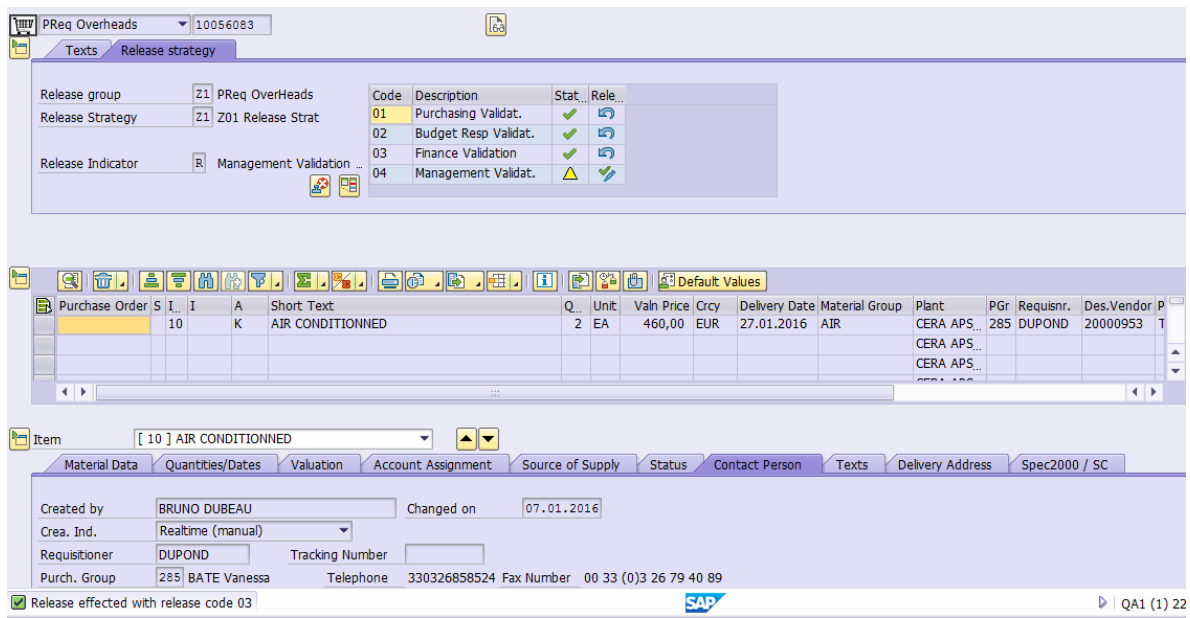

**Figura 22.** Validación (comprador, responsable del presupuesto y finanzas).

La marca verde nos indica que la solicitud de pedido ha sido bien validado por la Hacienda.

Se muestra un mensaje, indica que ningún correo electrónico será enviado a la persona responsable del tercer nivel de validación.

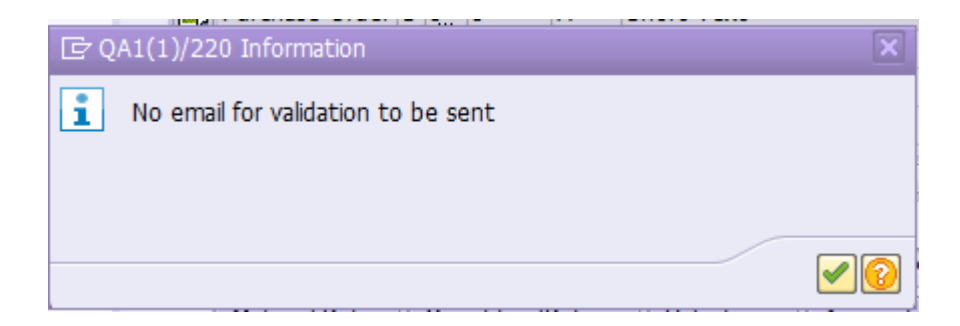

**Figura 23.** Mensaje de validación.

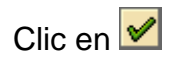

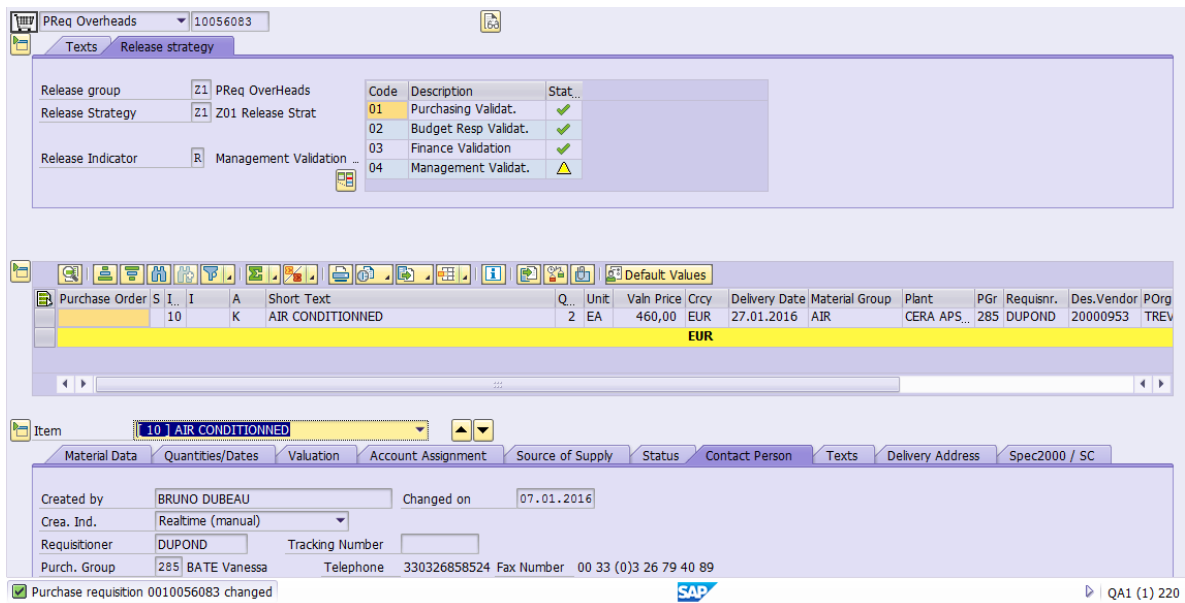

**Figura 24.** Validación por el Administrador.

El campo **indica a la solicitud de compra debe ser** validada por el Administrador.

 $C$ lic  $\left[ \bigotimes \right]$  para volver a la pantalla principal.

**5.** El Administrador puede validar el cuarto nivel:

Clic en  $\mathscr V$  y guardar la acción  $\boxplus$ 

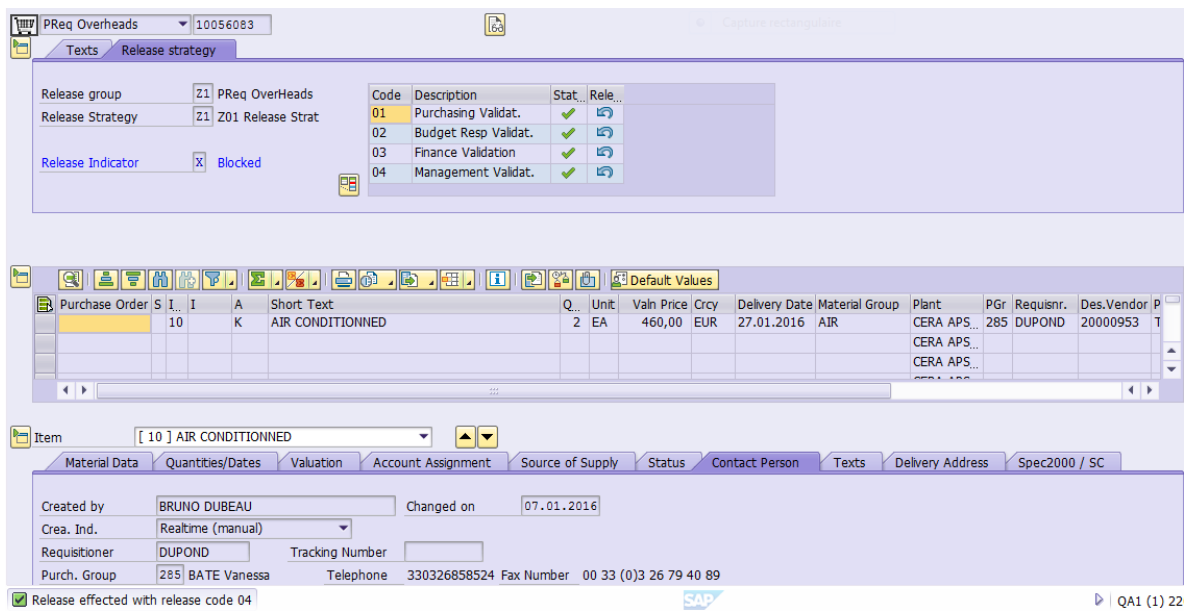

**Figura 25.** Validación Completa.

**Nota:** Se muestra un mensaje de validación.

La marca verde nos indica que la solicitud de pedido ha sido validada por el Administrador.

Se muestra un mensaje, el cual indica que ningún correo electrónico será enviado a la persona responsable del tercer nivel de validación.

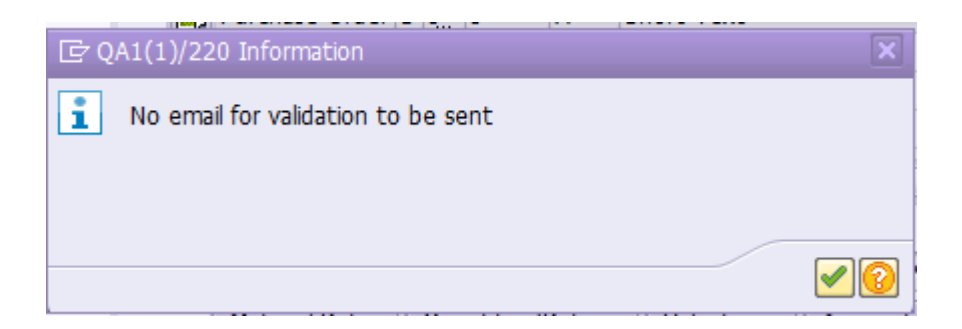

**Figura 26.** Mensaje de validación.

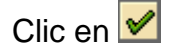

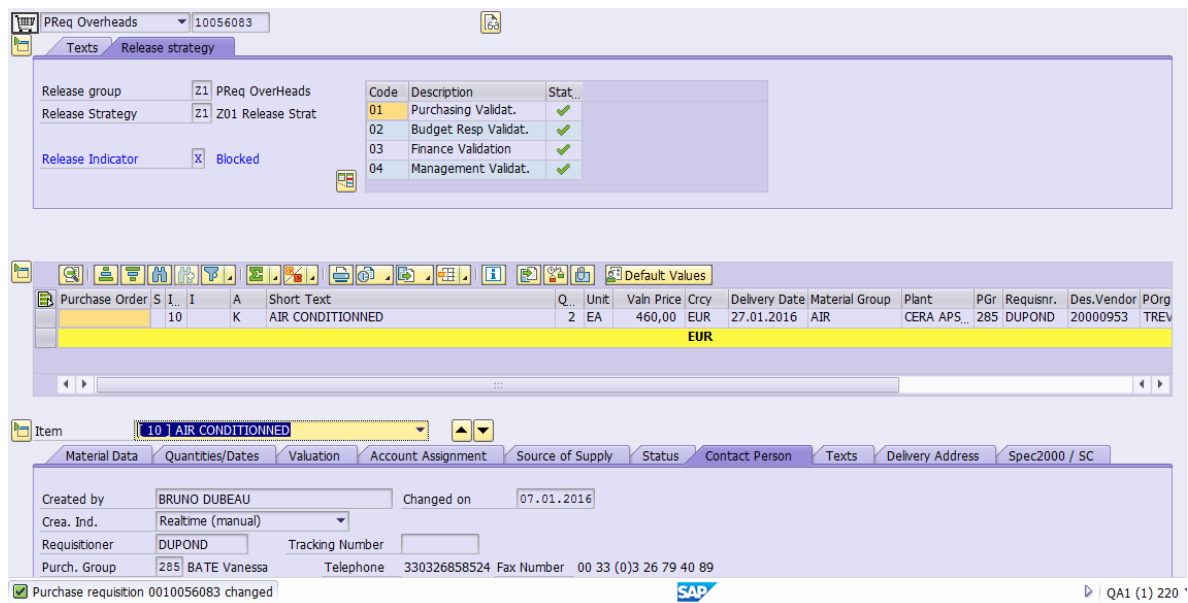

**Figura 27.** Solicitud de pedido totalmente validada.

El campo Release Indicator **indica que la solicitud de pedido está** totalmente validada.

 $\overline{\text{C}}$ lic  $\overline{\text{C}}$  para volver a la pantalla principal.

#### **"Creación de una orden de compra"**

### **ME21N**

**1.** Entrar en ME21N para seleccionar una solicitud de pedido que desea transformar como la orden de compra.

| IG<br>Purchase Order Edit Goto Environment System Help<br>Ø                                             |          |     |                | <b>B 4 B 1 C G C 1 B H</b> B 1 2 1 2 3 1 <b>2 1 8 6 1 G B</b> |                                                         |  |                            |                      |          |  |                   | 日回区                    |                          |
|----------------------------------------------------------------------------------------------------|----------|-----|----------------|---------------------------------------------------------------|---------------------------------------------------------|--|----------------------------|----------------------|----------|--|-------------------|------------------------|--------------------------|
| <b>Create Purchase Order</b>                                                                            |          |     |                |                                                               |                                                         |  |                            |                      |          |  |                   |                        |                          |
|                                                                                                    |          |     |                |                                                               |                                                         |  |                            |                      |          |  |                   |                        |                          |
| No varia <b>De Ne</b> Ne Not used<br>defined <b>De Ne Not Used Stater</b><br>defined <b>De Research</b> |          |     | $\blacksquare$ | Vendor                                                        |                                                         |  | Doc. date                  | 03.08.2007           |          |  |                   |                        |                          |
|                                                                                                    |          |     | A    Material  | Short Text                                                    | PO Quantity                                             |  | O. C Deliv. Date Net Price |                      | Curr Per |  | O Matl Group PInt | Stor. Location         | <b>Jefff</b>             |
|                                                                                                    |          |     |                |                                                               |                                                         |  |                            |                      |          |  |                   |                        |                          |
| $-100$                                                                                                  |          |     |                |                                                               |                                                         |  |                            |                      |          |  |                   |                        | ≂                        |
| Hierarchy                                                                                               |          |     |                |                                                               |                                                         |  |                            |                      |          |  |                   |                        |                          |
| $\overline{\Xi}$                                                                                        |          |     |                |                                                               |                                                         |  |                            |                      |          |  |                   |                        |                          |
|                                                                                                    |          |     |                |                                                               |                                                         |  |                            |                      |          |  |                   |                        |                          |
|                                                                                                    |          |     |                |                                                               |                                                         |  |                            |                      |          |  |                   |                        |                          |
|                                                                                                    |          |     |                |                                                               |                                                         |  |                            |                      |          |  |                   |                        |                          |
|                                                                                                    |          |     |                |                                                               |                                                         |  |                            |                      |          |  |                   |                        |                          |
|                                                                                                    |          |     |                |                                                               |                                                         |  |                            |                      |          |  |                   |                        |                          |
|                                                                                                    |          |     |                |                                                               |                                                         |  |                            |                      |          |  |                   |                        |                          |
|                                                                                                    |          |     |                |                                                               |                                                         |  |                            |                      |          |  |                   |                        |                          |
|                                                                                                    |          |     |                |                                                               |                                                         |  |                            |                      |          |  |                   |                        |                          |
|                                                                                                    |          |     |                |                                                               |                                                         |  |                            |                      |          |  |                   |                        |                          |
|                                                                                                    |          |     |                |                                                               |                                                         |  |                            |                      |          |  |                   |                        |                          |
|                                                                                                    |          |     |                |                                                               |                                                         |  |                            |                      |          |  |                   |                        | $\overline{\phantom{a}}$ |
|                                                                                                    |          |     |                |                                                               |                                                         |  |                            |                      |          |  |                   |                        | ≂                        |
|                                                                                                    |          | बार |                |                                                               |                                                         |  |                            |                      |          |  |                   | वास                    |                          |
|                                                                                                    | $\alpha$ |     |                | <b>DATION ATTS</b>                                            | Default Values                                          |  |                            | <b>Addl Planning</b> |          |  |                   |                        |                          |
| 围                                                                                                    | ltem     |     | 1 New Item     |                                                               | $\blacktriangle$ $\blacktriangledown$<br>$\blacksquare$ |  |                            |                      |          |  |                   |                        |                          |
|                                                                                                    |          |     |                |                                                               |                                                         |  |                            |                      |          |  |                   | ME21N B sapecc6ga1 INS |                          |

**Figura 28.** Pantalla principal para elaboración de Orden de Compra.

Si no se muestra la zona izquierda de la pantalla, haga clic en "Document Overview On". Esta área le permite mostrar diferentes tipos de documentos.

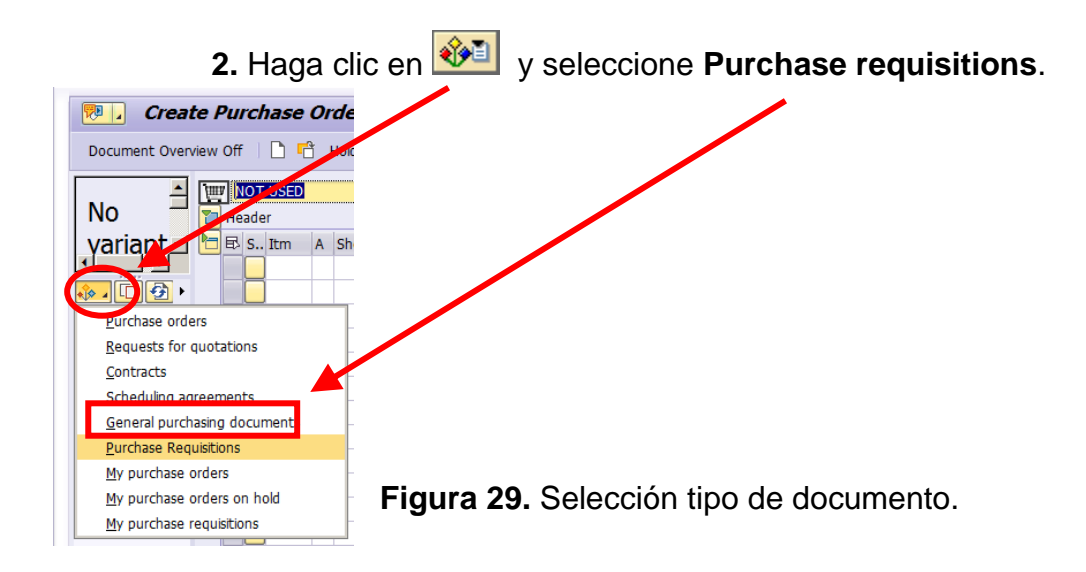

Siempre se debe marcar:

- Abiertas (PReq no suprimidos)
- Realice solamente (PREQ totalmente validada).

**3.** Seleccione una organización de Compra, en este caso TREV. Ya que es a la organización a la que pertenece la empresa.

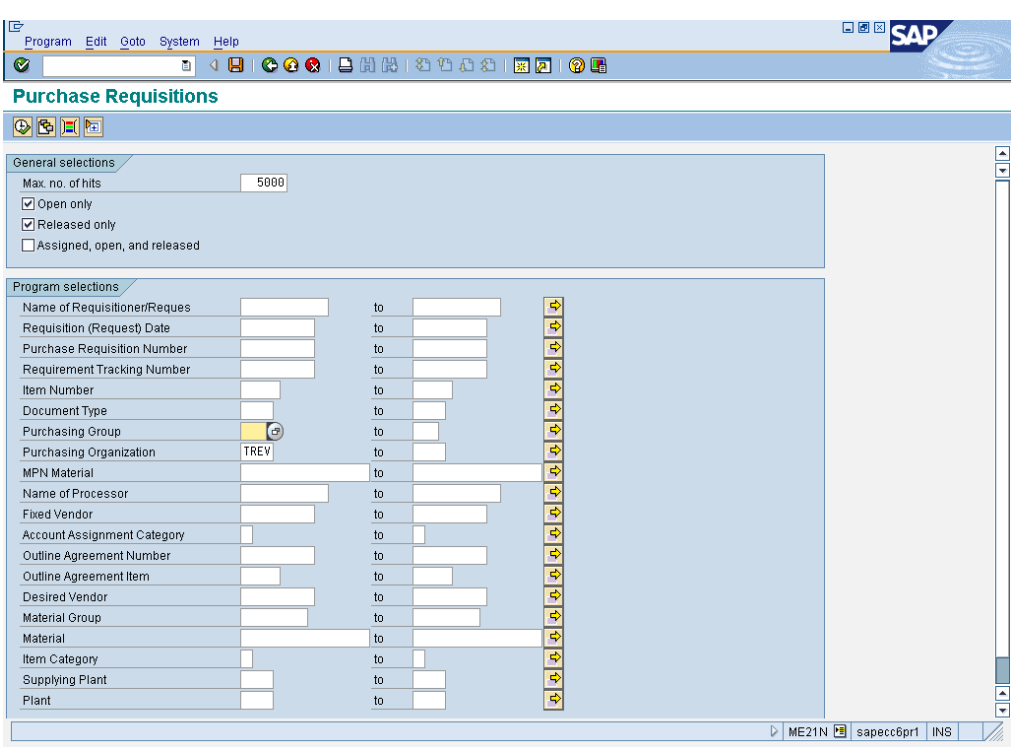

**Figura 30.** Selección de organización de compra.

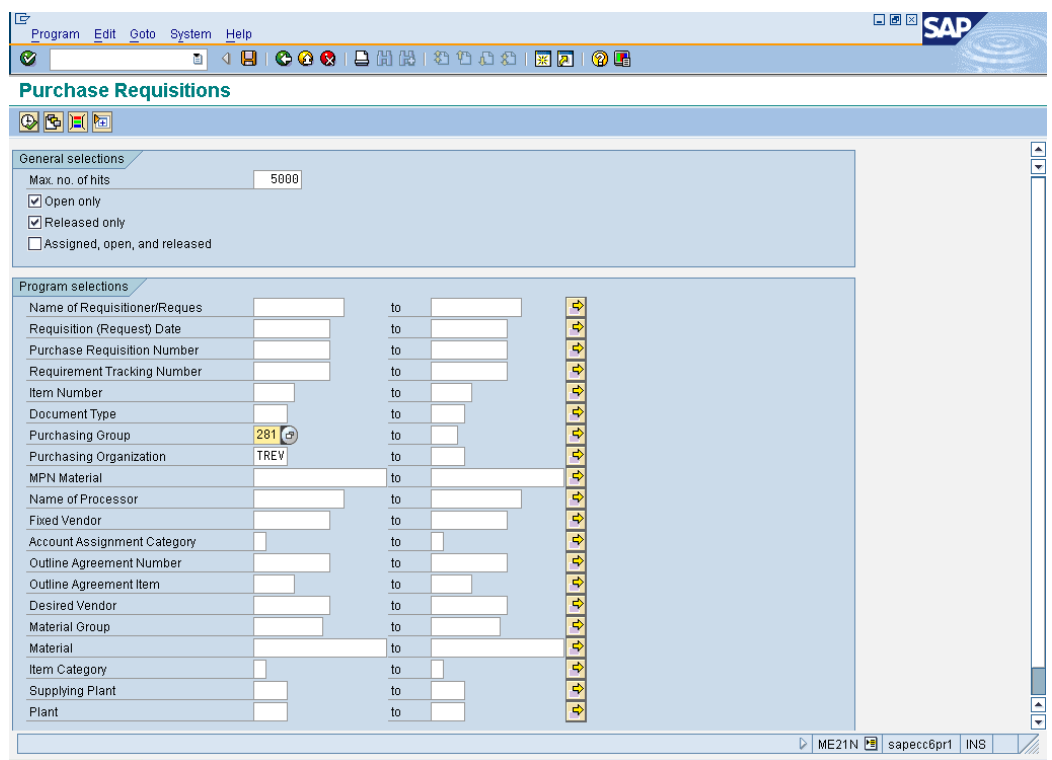

**Figura 31.** Selección grupo de compra.

**4.** Haga clic en **v** para poner en marcha la investigación, y una lista de resultados que aparece en la ventana Resumen de documentos.

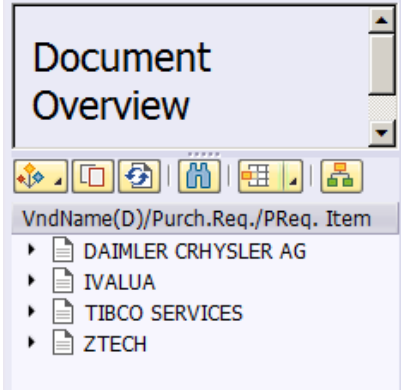

**Figura 32.** Lista de resultados.

**5.** Seleccionar el PReq o folio para transformar la orden de compra:

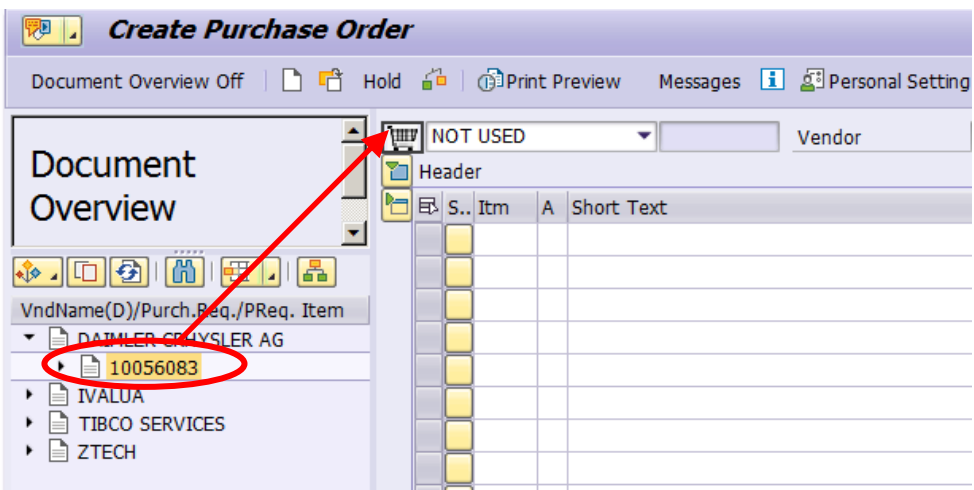

**Figura 33.** Selección de requisición.

Seleccionar los PReq o el folio, arrastrar y soltar al carro.

Después debe imperativamente seleccione el tipo de orden en el campo a la derecha de la pequeña carretilla, según el tipo de relaciones públicas (en este caso es Z11 PO Overhead).

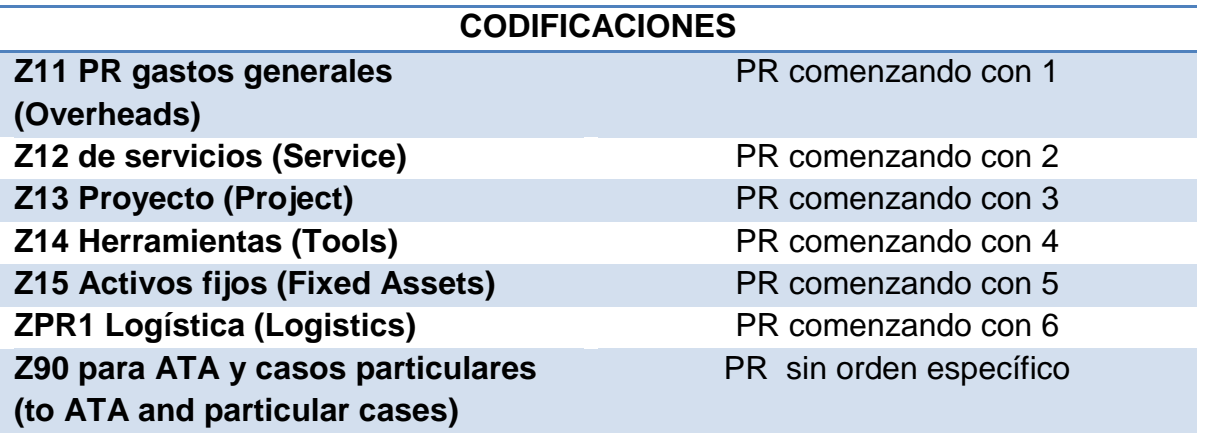

**Tabla 1.** Tipo de gastos.

**6.** Haga clic Z11 PO gastos generales **(Overheads).**

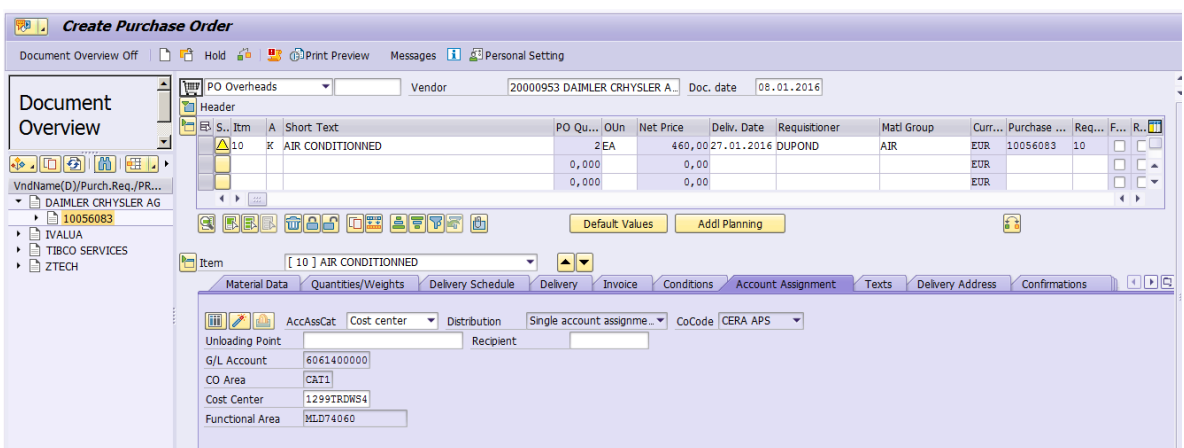

**Figura 34.** Selección tipo de gasto.

Verificar descripción, fecha de entrega, precio, cantidades de material a pedir y proveedor.

**7.** Una vez que se verifico que todo está correcto, imprimir la orden de compra.

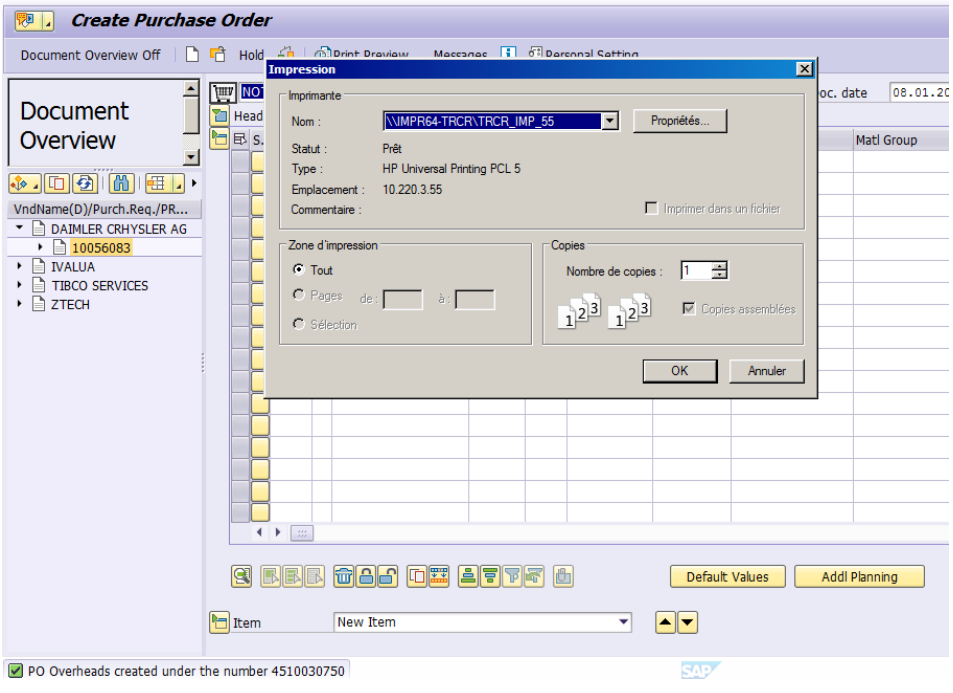

**Figura 35.** Ventana impresión de Orden de Compra.

El sistema muestra una ventana emergente para iniciar la impresión.

Haga clic en  $\bigcirc$  para volver a la pantalla principal.

### **"Entrada de mercancías de una orden de compra"**

#### **MIGO**

Entrar a MIGO

(Recepción de orden de compra, el cual se ve reflejado el gasto en la contabilidad).

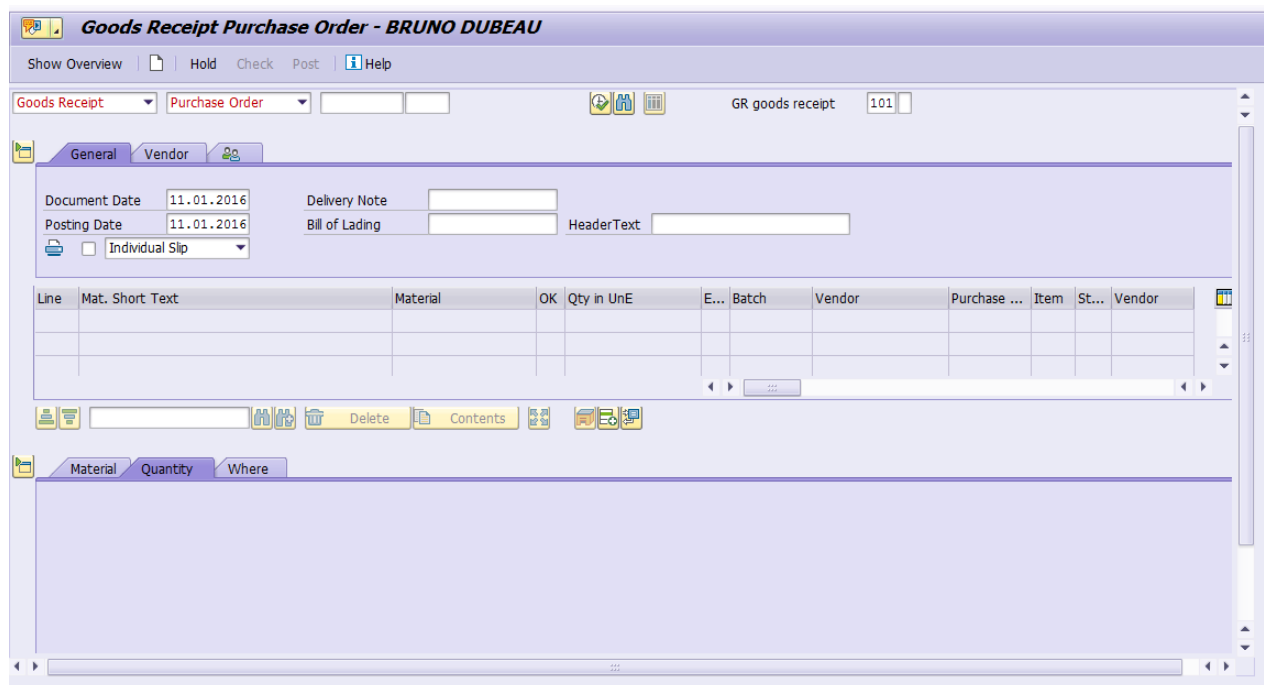

**Figura 36.** Pantalla principal para generar MIGO.

**1.** Seleccione una transacción:

Entradas de mercancía = (Goods Receipt) + Referencia del documento = Orden de compra (Purchase Order).

A continuación, rellene el número de orden de compra y entrar.

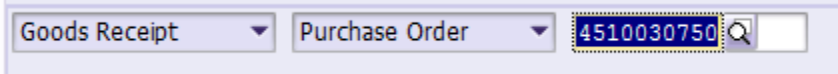

**Figura 37.** Agregar folio de Orden de Compra.

Seleccione la línea de recibo:

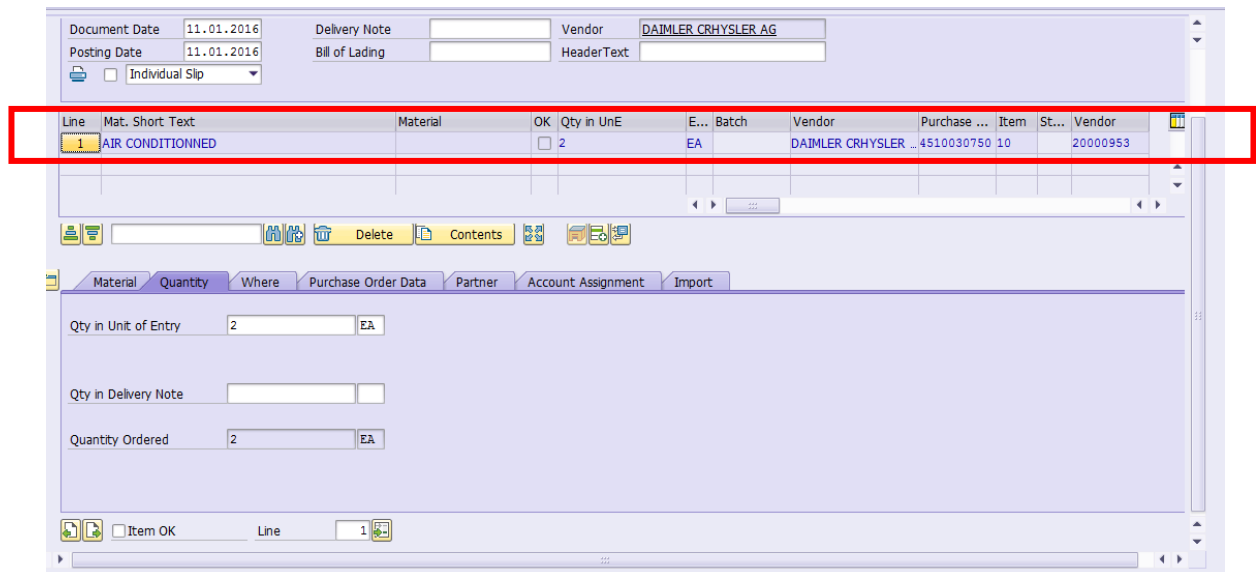

**Figura 38.** Despliegue de material correspondiente a recepción.

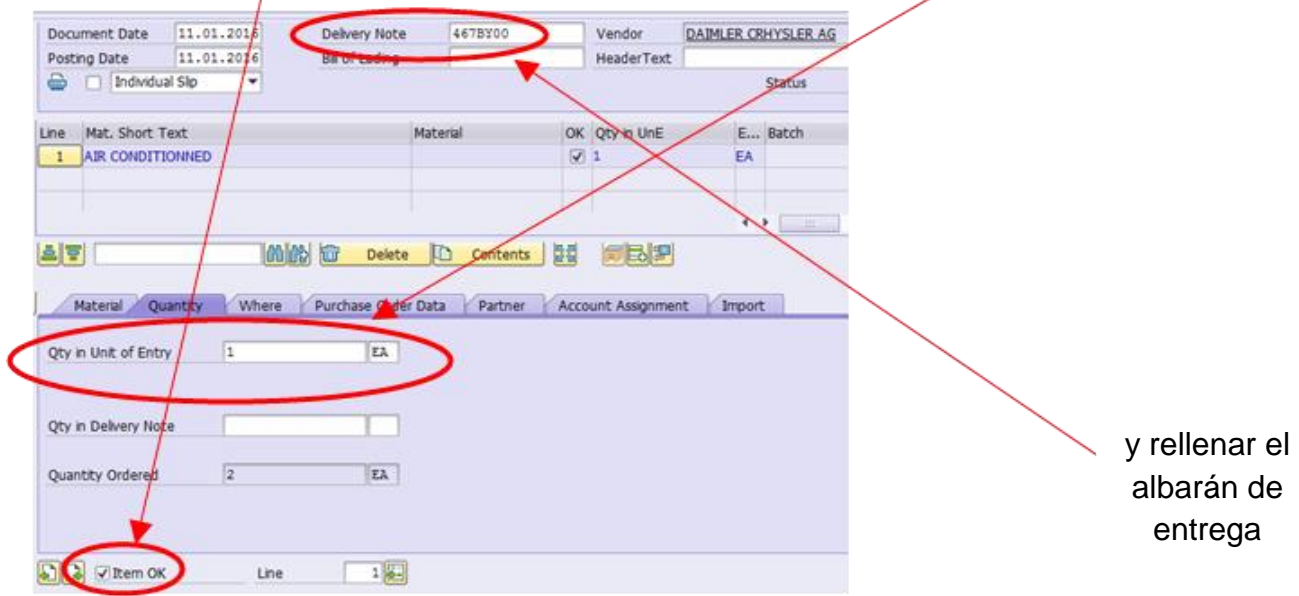

Clic en "Item OK" y modificar o validar la cantidad que corresponda a su recepción:

╱

**Figura 39.** Modificación correspondiente a recepción de mercancía.

Para validar la recepción clic en el post.

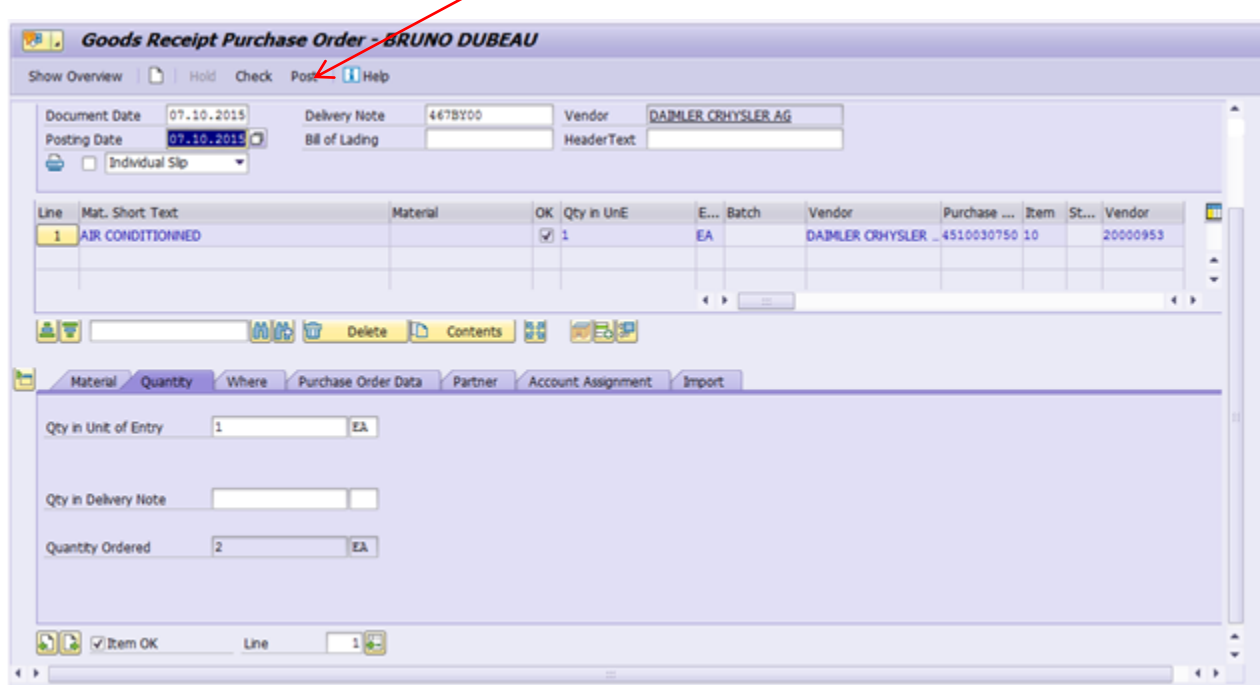

**Figura 40.** Validar Recepción.

Nota:

Se muestra un mensaje por el sistema en la zona baja de la pantalla: "Documento de material publicado 5000000000".

Material document 5000428325 posted

Clic en **@** para volver a la pantalla principal.

### **Resultados**

#### **ANTES DEL CURSO**

En la siguiente grafica se muestra el porcentaje de errores generados antes de impartir el curso del sistema SAP, así como también las órdenes de compras correctas.

Si bien se ve claramente que los errores eran casi en su totalidad con un 90%. Esto implicaba a volver a hacer el re-trabajo, a generar nuevamente requisiciones, para poder tener surtido el almacén de material.

| #  | ORDEN DE COMPROepartamento | Estatus         | Tipo de Error                          | Comentarios                                                 |
|----|----------------------------|-----------------|----------------------------------------|-------------------------------------------------------------|
|    | 4510003909 Almacén         | <b>ERROR</b>    | No aparace el Item                     | Rehacer la Orden de Compra con una nueva requisición        |
| 2  | 4510006555 Almacén         | <b>ERROR</b>    | Proveedor Incorrecto                   | Rehacer todo desde requisición                              |
| 3  | 4510000677 Almacén         | <b>ERROR</b>    | No aparace el Item                     | Rehacer la Orden de Compra con una nueva requisición        |
| 4  | 4510005452 Almacén         | <b>ERROR</b>    | No aparace el Item                     | Rehacer la Orden de Compra con una nueva requisición        |
| 5  | 4510009321 Almacén         | <b>ERROR</b>    | Proveedor Incorrecto                   | Rehacer todo desde requisición                              |
| 6  | 4510001864 Almacén         | <b>ERROR</b>    | No aparace el Item                     | Rehacer la Orden de Compra con una nueva requisición        |
| 7  | 4510003764 Almacén         | <b>ERROR</b>    | No aparace el Item                     | Rehacer la Orden de Compra con una nueva requisición        |
| 8  | 4510008855 Almacén         | <b>ERROR</b>    | No aparace el Item                     | Rehacer la Orden de Compra con una nueva requisición        |
| ğ  | 4510007744 Almacén         | CORRECTA-       |                                        | ΩК                                                          |
| 10 | 4510001374 Almacén         | <b>ERROR</b>    | Proveedor Incorrecto                   | Rehacer todo desde requisición                              |
| 11 | 4510002720 Almacén         | <b>ERROR</b>    | No aparace el Item                     | Rehacer la Orden de Compra con una nueva requisición        |
| 12 | 4510004524 Almacén         | CORRECTA        |                                        | ОΚ                                                          |
| 13 | 4510000727 Almacén         | <b>ERROR</b>    | Duplicada                              | Eliminar y generar nuevamente Requisición + Orden de Compra |
| 14 | 4510007130 Almacén         | <b>ERROR</b>    | Duplicada                              | Eliminar y generar nuevamente Requisición + Orden de Compra |
| 15 | 4510002037 Almacén         | <b>ERROR</b>    | Duplicada                              | Eliminar y generar nuevamente Requisición + Orden de Compra |
| 16 | 4510006447 Almacén         | <b>ERROR</b>    | Duplicada                              | Eliminar y generar nuevamente Requisición + Orden de Compra |
| 17 | 4510004448 Almacén         | <b>ERROR</b>    | No aparace el Item                     | Rehacer la Orden de Compra con una nueva requisición        |
| 18 | 4510002425 Almacén         | <b>ERROR</b>    | No aparace el Item                     | Rehacer la Orden de Compra con una nueva requisición        |
| 19 | 4510000728 Almacén         | <b>ERROR</b>    | No aparace el Item                     | Rehacer la Orden de Compra con una nueva requisición        |
| 20 | 4510002661 Almacén         | <b>CORRECTA</b> |                                        | lОK                                                         |
| 21 | 4510003181 Almacén         | <b>ERROR</b>    | Proveedor Incorrecto                   | Rehacer todo desde requisición                              |
| 22 | 4510007883 Almacén         | <b>ERROR</b>    | Código de la Compañía Cambiar en la PO |                                                             |
| 23 | 4510009333 Almacén         | <b>ERROR</b>    | Duplicada                              | Eliminar y generar nuevamente Requisición + Orden de Compra |
| 24 | 4510001885 Almacén         | <b>ERROR</b>    | Duplicada                              | Eliminar y generar nuevamente Requisición + Orden de Compra |
| 25 | 4510004038 Almacén         | ERROR           | No aparace el Item                     | Rehacer la Orden de Compra con una nueva requisición        |
| 26 | 4510000606 Almacén         | ERROR           | No aparace el Item                     | Rehacer la Orden de Compra con una nueva requisición        |
| 27 | 4510007334 Almacén         | <b>ERROR</b>    | No aparace el Item                     | Rehacer la Orden de Compra con una nueva requisición        |
| 28 | 4510008173 Almacén         | <b>ERROR</b>    | No aparace el Item                     | Rehacer la Orden de Compra con una nueva requisición        |
| 29 | 4510006906 Almacén         | CORRECTA-       |                                        | ОΚ                                                          |
| 30 | 4510005559 Almacén         | <b>ERROR</b>    | No aparace el Item                     | Rehacer la Orden de Compra con una nueva requisición        |
| 31 | 4510003166 Almacén         | <b>ERROR</b>    | No aparace el Item                     | Rehacer la Orden de Compra con una nueva requisición        |
| 32 | 4510009343 Almacén         | <b>ERROR</b>    | Proveedor Incorrecto                   | Rehacer todo desde requisición                              |
| 33 | 4510008007 Almacén         | <b>ERROR</b>    | Proveedor Incorrecto                   | Rehacer todo desde requisición                              |
| 34 | 4510002754 Almacén         | <b>ERROR</b>    | No aparace el Item                     | Rehacer la Orden de Compra con una nueva requisición        |
| 35 | 4510002354 Almacén         | <b>ERROR</b>    | No aparace el Item                     | Rehacer la Orden de Compra con una nueva requisición        |
| 36 | 4510004011 Almacén         | <b>ERROR</b>    | No aparace el Item                     | Rehacer la Orden de Compra con una nueva requisición        |
| 37 | 4510002216 Almacén         | <b>ERROR</b>    | No aparace el Item                     | Rehacer la Orden de Compra con una nueva requisición        |
| 38 | 4510008593 Almacén         | <b>ERROR</b>    | No aparace el Item                     | Rehacer la Orden de Compra con una nueva requisición        |
| 39 | 4510006718 Almacén         | CORRECTA-       |                                        | lОK                                                         |
| 40 | 4510007296 Almacén         | <b>ERROR</b>    | No aparace el Item                     | Rehacer la Orden de Compra con una nueva requisición        |
| 41 | 4510002863 Almacén         | <b>ERROR</b>    | Duplicada                              | Eliminar y generar nuevamente Requisición + Orden de Compra |
| 42 | 4510003692 Almacén         | <b>ERROR</b>    | Duplicada                              | Eliminar y generar nuevamente Requisición + Orden de Compra |
| 43 | 4510006022 Almacén         | <b>ERROR</b>    | No aparace el Item                     | Rehacer la Orden de Compra con una nueva requisición        |
| 44 | 4510003535 Almacén         | <b>ERROR</b>    | No aparace el Item                     | Rehacer la Orden de Compra con una nueva requisición        |
| 45 | 4510005839 Almacén         | <b>ERROR</b>    | No aparace el Item                     | Rehacer la Orden de Compra con una nueva requisición        |
| 46 | 4510002598 Almacén         | <b>ERROR</b>    | Proveedor Incorrecto                   | Rehacer todo desde requisición                              |
| 47 | 4510000060 Almacén         | <b>ERROR</b>    | Duplicada                              | Eliminar y generar nuevamente Requisición + Orden de Compra |
| 48 | 4510000806 Almacén         | <b>ERROR</b>    | No aparace el Item                     | Rehacer la Orden de Compra con una nueva requisición        |
| 49 | 4510007780  Almacén        | <b>ERROR</b>    | No aparace el Item                     | Rehacer la Orden de Compra con una nueva requisición        |
| 50 | 4510006156 Almacén         | <b>FBBOB</b>    | No anarace el Item.                    | Behacer la Orden de Compra con una nueva requisición.       |

**Figura 41.** Listado de OC emitidas correctas e incorrectas antes del curso. **Fuente:** Elaboración Propia.

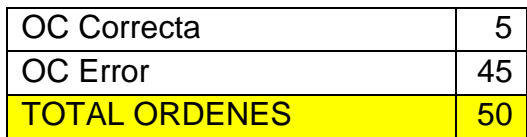

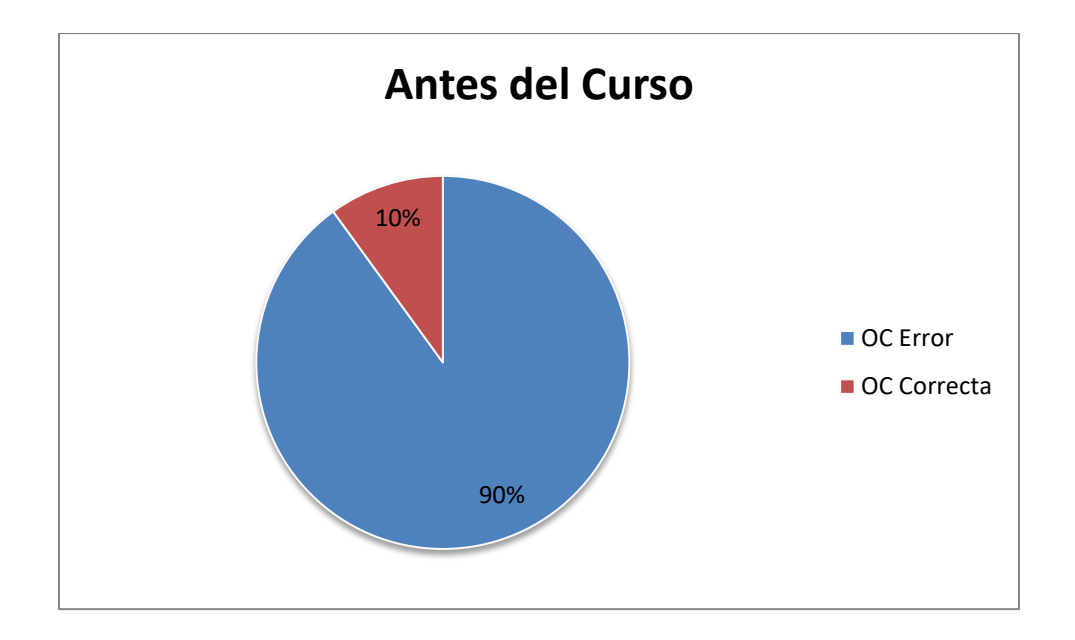

**Figura 42.** Porcentaje de órdenes de compra erróneas antes del curso. **Fuente:** Elaboración Propia.

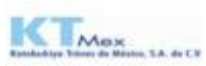

#### Pedido No 4510003909

Fecha: 16/02/2016 Original

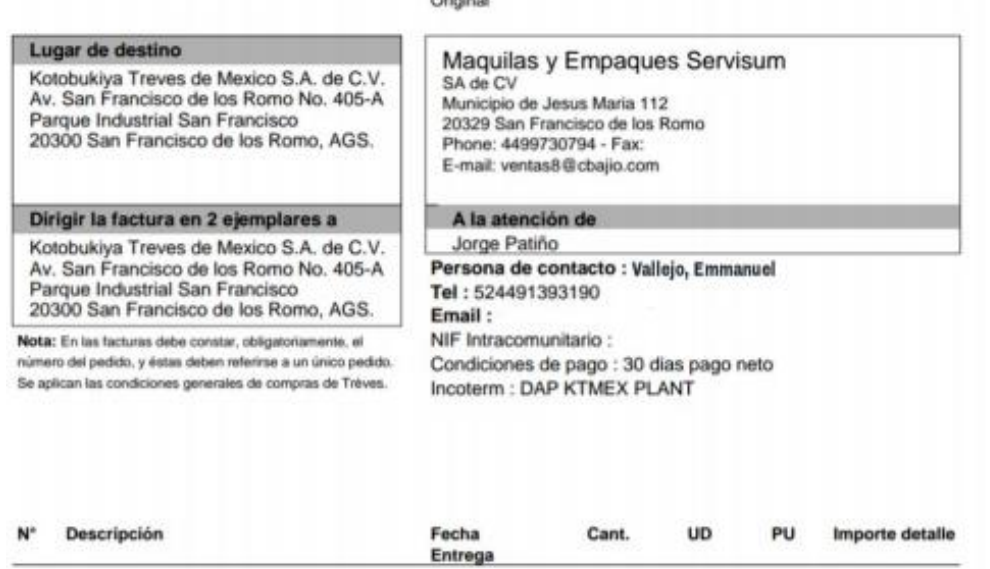

 $10$ Herramental

20 Herramental

Importe detalle

**MXN** 

 $1/1$ 

Kotobukiya Treves de Mosico S.A. de C.V. Av. San Francisco de los Romo No. 405-A 20300 San Francisco de los Romo, AGS. México Tel: Fax:

Treves

**Figura 43.** Ejemplo de OC emitida antes del curso. **Fuente:** Elaboración SAP.

#### **DESPUES DEL CURSO**

En la siguiente grafica se observa el comportamiento después del curso en porcentaje.

Muestra claramente que las órdenes de compras el 87% son casi en su totalidad correctas. Sin embargo se redujo el número de errores a un 13%. Lo cual nos indica que si hubo mejora después del curso.

| 1               | 4510003910 Almacén | CORREC <sup>1</sup> Ninguno |                      | ОΚ                             |
|-----------------|--------------------|-----------------------------|----------------------|--------------------------------|
| $\overline{c}$  | 4510006556 Almacén | CORREC <sup>®</sup>         | Ninguno              | ОΚ                             |
| 3               | 4510000678 Almacén | CORRECT Ninguno             |                      | ОΚ                             |
| 4               | 4510005453 Almacén | CORREC1Ninguno              |                      | ОK                             |
| 5               | 4510009322 Almacén | <b>ERROR</b>                | Proveedor Incorrecto | Rehacer todo desde requisición |
| 6               | 4510001865 Almacén | CORREC <sup>1</sup> Ninguno |                      | ОΚ                             |
| 7               | 4510003765 Almacén | CORREC <sup>1</sup> Ninguno |                      | ОΚ                             |
| 8               | 4510008856 Almacén | CORREC'                     | Ninguno              | ОΚ                             |
| 9               | 4510001375 Almacén | CORRECT                     | Ninguno              | ОΚ                             |
| 10              | 4510002721 Almacén | CORREC <sup>1</sup> Ninguno |                      | ОΚ                             |
| $\overline{11}$ | 4510000728 Almacén | <b>CORREC</b>               | Ninguno              | ОΚ                             |
| 12              | 4510007131 Almacén | CORREC <sup>+</sup>         | Ninguno              | ОΚ                             |
| 13              | 4510002038 Almacén | CORRECT Ninguno             |                      | ОΚ                             |
| 14              | 4510006448 Almacén | CORRECT                     | Ninguno              | ОΚ                             |
| 15              | 4510004449 Almacén | CORREC <sup>1</sup> Ninguno |                      | ОΚ                             |
| 16              | 4510002426 Almacén | CORREC <sup>1</sup> Ninguno |                      | ОΚ                             |
| 17              | 4510000729 Almacén | CORRECT Ninguno             |                      | ОΚ                             |
| 18              | 4510003182 Almacén | <b>CORREC</b>               | Ninguno              | ОΚ                             |
| 19              | 4510007884 Almacén | CORREC <sup>+</sup>         | Ninguno              | ОΚ                             |
| 20              | 4510009334 Almacén | CORREC1Ninguno              |                      | ОΚ                             |
| 21              | 4510001886 Almacén | <b>ERROR</b>                | Proveedor Incorrecto | Rehacer todo desde requisición |
| 22              | 4510004039 Almacén | CORRECT                     | Ninguno              | ОΚ                             |
| 23              | 4510000607 Almacén | CORREC <sup>1</sup> Ninguno |                      | ОΚ                             |
| 24              | 4510007335 Almacén | <b>CORREC</b>               | Ninguno              | ОΚ                             |
| 25              | 4510008174 Almacén | <b>ERROR</b>                | Proveedor Incorrecto | Rehacer todo desde requisición |
| 26              | 4510005560 Almacén | CORREC <sup>1</sup> Ninguno |                      | ОΚ                             |
| 27              | 4510003167 Almacén | CORREC <sup>®</sup>         | Ninguno              | ОΚ                             |
| 28              | 4510009344 Almacén | CORREC <sup>1</sup> Ninguno |                      | ОΚ                             |
| 29              | 4510008008 Almacén | <b>ERROR</b>                | Proveedor Incorrecto | Rehacer todo desde requisición |
| 30              | 4510002755 Almacén | CORREC <sup>+</sup>         | Minguno              | ОΚ                             |
| 31              | 4510002355 Almacén | <b>CORREC</b>               | Ninguno              | ОΚ                             |
| 32              | 4510004012 Almacén | CORRECT                     | Ninguno              | OΚ                             |
| 33              | 4510002217 Almacén | <b>ERROR</b>                | Proveedor Incorrecto | Rehacer todo desde requisición |
| 34              | 4510008594 Almacén | <b>CORREC</b>               | Ninguno              | ОΚ                             |
| 35              | 4510007297 Almacén | CORRECT                     | Ninguno              | ОΚ                             |
| 36              | 4510002864 Almacén | <b>ERROR</b>                | Proveedor Incorrecto | Rehacer todo desde requisición |
| 37              | 4510003693 Almacén | <b>CORREC</b>               | Ninguno              | ОΚ                             |
| 38              | 4510006023 Almacén | CORRECT                     | Ninguno              | ОΚ                             |
| 39              | 4510003536 Almacén | CORREC <sup>+</sup>         | Ninguno              | ОΚ                             |
| 40              | 4510005840 Almacén | CORREC <sup>®</sup>         | Ninguno              | ОΚ                             |
| 41              | 4510002599 Almacén | <b>ERROR</b>                | Proveedor Incorrecto | Rehacer todo desde requisición |
| 42              | 4510000061 Almacén | <b>ERROR</b>                | Proveedor Incorrecto | Rehacer todo desde requisición |
| 43              | 4510000807 Almacén | CORREC] Ninguno             |                      | ОΚ                             |
| 44              | 4510007781 Almacén | CORREC <sup>1</sup> Ninguno |                      | ОΚ                             |
| 45              | 4510006157 Almacén | CORREC <sup>1</sup> Ninguno |                      | ОΚ                             |

**Figura 44.** Listado de OC emitidas correctas e incorrectas después del curso. **Fuente:** Elaboración Propia.

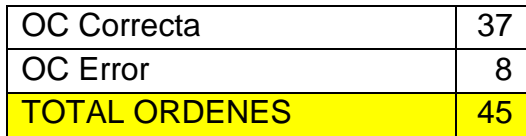

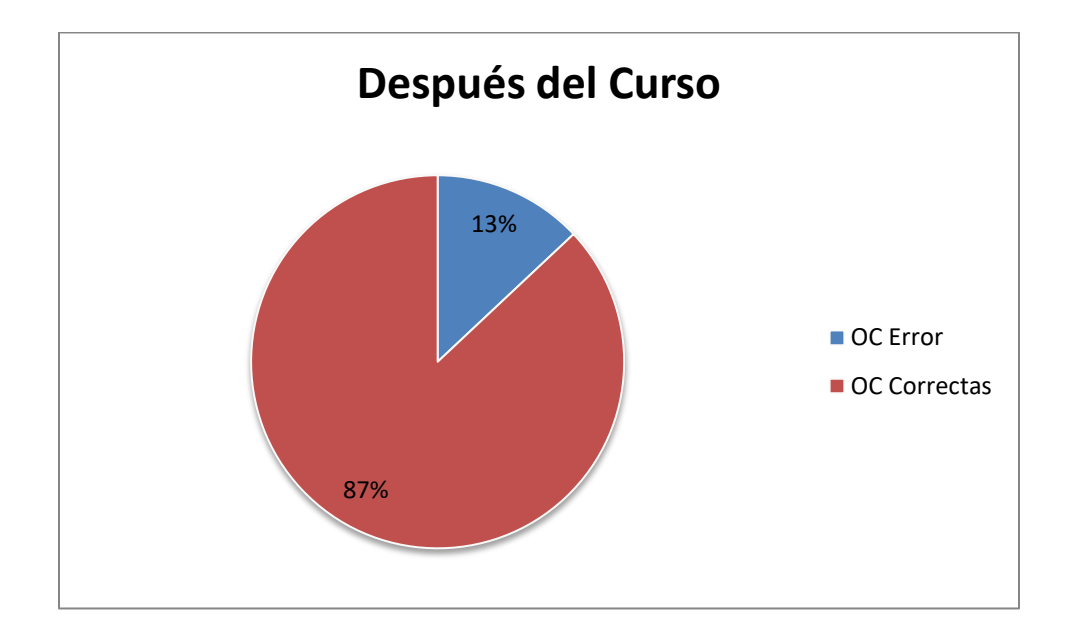

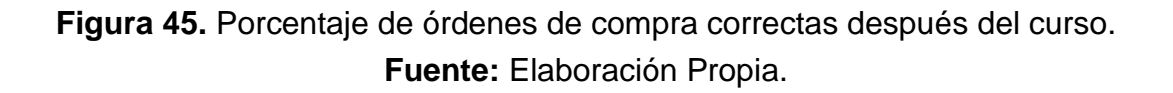

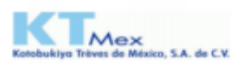

#### Pedido No 4530018042

Fecha: 21/03/2016

Original

#### Lugar de destino

Kotobukiya Treves de Mexico S.A. de C.V. Av. San Francisco de los Romo No. 405-A Parque Industrial San Francisco 20300 San Francisco de los Romo, AGS.

#### Dirigir la factura en 2 ejemplares a

Kotobukiya Treves de Mexico S.A. de C.V. Av. San Francisco de los Romo No. 405-A Parque Industrial San Francisco 20300 San Francisco de los Romo, AGS.

Nota: En las facturas debe constar, obligatoriamente, el número del pedido, y éstas deben referirse a un único pedido. Se aplican las condiciones generales de compras de Trèves.

#### Maquilas y Empaques Servisum SA de CV Municipio de Jesus Maria 112

20329 San Francisco de los Romo Phone: 4499730794 - Fax: E-mail: ventas8@cbajio.com

#### A la atención de

Jorge Patiño Persona de contacto : Vallejo, Emmanuel Tel: 524491393190 Email: NIF Intracomunitario : Condiciones de pago : 30 dias pago neto Incoterm: DAP KTMEX PLANT

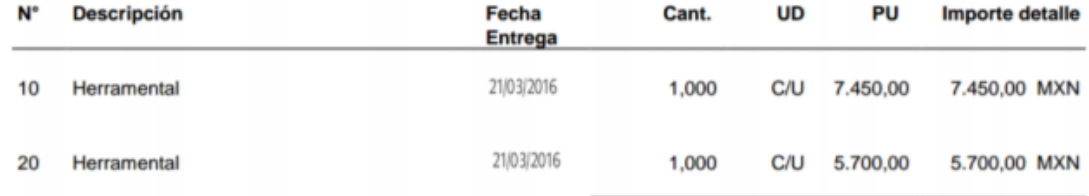

Importe detaile 13.150,00 MXN

**Trèves** 

 $1/1$ 

Kotobukiya Treves de Mexico S.A. de C.V. Av. San Francisco de los Romo No. 405-A 20300 San Francisco de los Romo, AGS. México Tel: Fax:

**Figura 46.** Ejemplo de OC emitida después del curso. **Fuente:** Elaboración SAP.

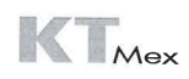

#### HOJA DE CONTROL DE ASISTENCIA CAPACITACIÓN PROCEDIMIENTO SAP

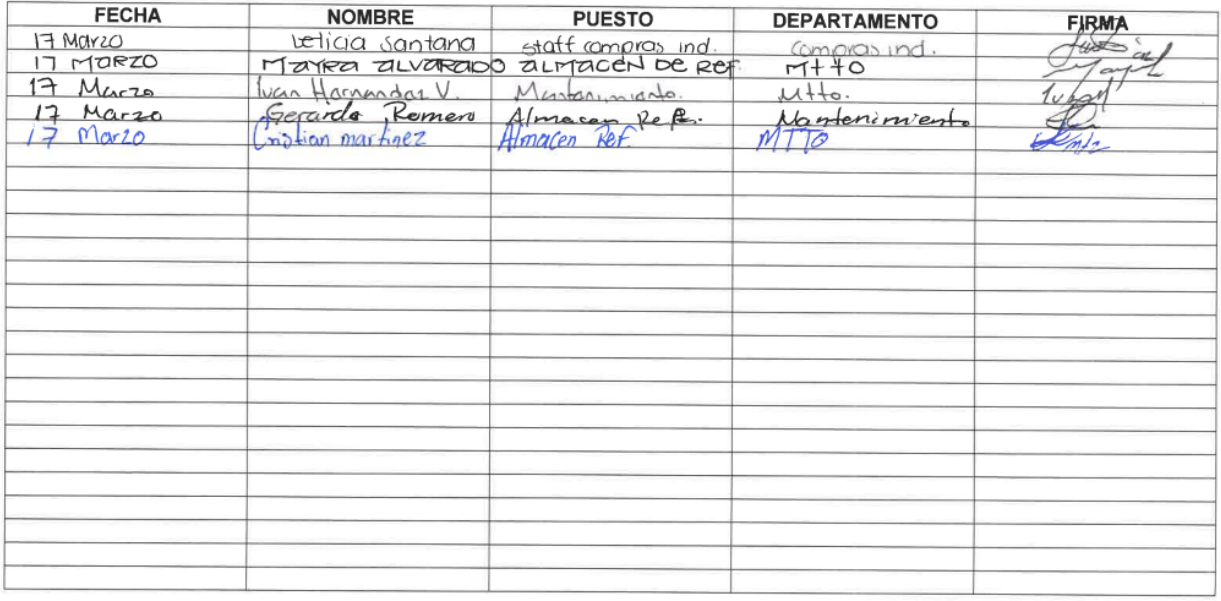

**Figura 47.** Listado de asistencia de capacitación SAP. **Fuente:** Elaboración Propia.

# **Conclusión**

Este manual fue elaborado de manera clara y sencilla para su buen entendimiento, nos damos cuenta que dicho manual tienen una gran importancia, ya que es un instrumento útil. Pues evita conflictos entre los diversos puestos que existen en la empresa.

Nos proporcionan aspectos positivos con el hecho de contar con ello, ya que todas las responsabilidades y objetivos a seguir se encuentran determinados por escrito, haciendo más eficiente al personal dentro de la organización o de la empresa.

Con este manual y con el curso impartido se obtuvo una mejor eficiencia en la empresa. Se dieron buenos resultados a la hora de generar requisiciones y emitir las ordenes de compras correspondientes al área de almacén y requeridas por dicho usuario.

This manual was prepared in a clear and simple way for your good understanding, we realize that this manual are of great importance, since it is a useful tool. It avoids conflicts between the various positions that exist in the company.

We provide positive aspects in fact count on it, as all the responsibilities and objectives are determined to continue writing, making more efficient the staff within the organization or company.

With this manual and with the given course better business efficiency was obtained. Good results in generating requisitions and issue purchase orders for the storage area required by the user and were given.

### **Recomendaciones**

- Que el manual se entregue en físico a cada usuario nuevo y que sea impartido el curso.
- Que la capacitación del sistema sea periódicamente. Así mismo que exista la iniciativa por cada usuario y se mantengan actualizados.

### **Competencias Desarrolladas**

- La capacidad para realizar de forma eficaz un plan apropiado de actuación personal o para terceros con el fin de alcanzar un objetivo.
- Capacidad para tomar decisiones que aseguren el control sobre métodos, personas y situaciones.
- El aprendizaje de manejo del sistema y el desarrollo de habilidades de comunicación con los usuarios.

### <span id="page-50-0"></span>**Referencias**

- Franklin (2009). Organización de Empresas. México: Mc Graw Hill
- Melinkoff R., (1990), La Estructura de la Organización. Organigramas. Venezuela: PANAPO
- Masson Eellhoff. (2007). Gestión del punto de venta. España: Vertice.
- Julio Juan Anaya Tejero. (2008). Almacenes análisis, diseño y organización. Torrejón de Ardoz, Madrid: ESIC EDITORIAL.
- Salvador Mercado. (2004). Compras principios y aplicaciones. México: Editorial LIMUSA.
- Alberto Montoya Palacio. (2002). A Administración de Compras. Bogotá: Ecoe Ediciones.
- Mariana de Jesus. (1997). Manual del Usuario. Ecuador: PROCIANDINO.
- Alfonso Siliceo Aguilar. (2004). Capacitación y Desarrollo de Personal de Personal. México, D.F.: LIMUSA S.A. de C.V.
- Luis Fernando Díaz. (2005). Análisis y Planeamiento. San José, Costa Rica: Universidad Estatal a Distancia.
- Luz Estela Duran Caicedo. (2013). Manual de Funciones y Manual de Procedimientos. 2013, de Universidad Francisco de Paula Santander Sitio web:<https://es.slideshare.net/paguzman16/trabajo-gth1>